# **Manuel d'utilisation**

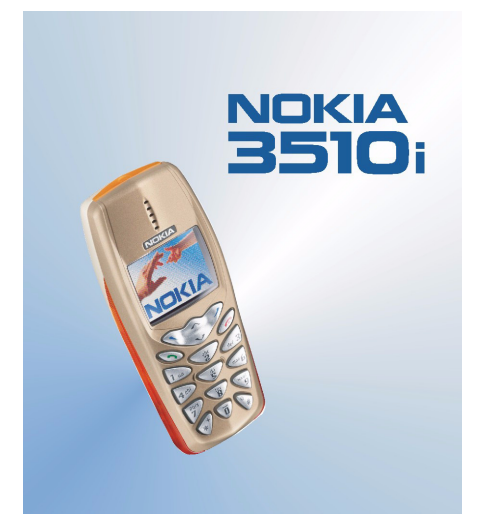

**9355207 Édition 2**

#### DÉCLARATION DE CONFORMITÉ

Nous, NOKIA CORPORATION, déclarons sous notre seule responsabilité la conformité du RH-9 aux dispositions de la directive européenne : 1999/5/CE. La déclaration de conformité peut être consultée à l'adresse suivante : http://www.nokia.com/phones/declaration\_of\_conformity/.

Copyright © 2002-2003 Nokia. Tous droits réservés.

La reproduction, le transfert, la distribution ou le stockage d'une partie ou de la totalité du contenu de ce document, sous quelque forme que ce soit, sans l'autorisation écrite préalable de Nokia est interdite.

Nokia et Nokia Connecting People sont des marques déposées de Nokia Corporation. Les autres noms de produits et de sociétés mentionnés dans ce document peuvent être des marques commerciales ou des noms de marques de leurs détenteurs respectifs.

Nokia tune est une marque sonore de Nokia Corporation.

Brevet américain n° 5818437 et autres brevets en attente. T9 text input software Copyright (C) 1997- 2003. Tegic Communications, Inc. All rights reserved.

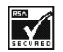

Includes RSA BSAFE cryptographic or security protocol software from RSA Security.

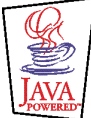

Java est une marque commerciale de Sun Microsystems, Inc.

Nokia applique une méthode de développement continu. Par conséquent, Nokia se réserve le droit d'apporter des changements et des améliorations à tout produit décrit dans ce document, sans aucun préavis.

Nokia ne peut en aucun cas être tenue pour responsable de toute perte de données ou de revenu, ainsi que de tout dommage particulier, incident, consécutif ou indirect.

Le contenu de ce document est fourni "en l'état". À l'exception des lois obligatoires applicables, aucune garantie sous quelque forme que ce soit, explicite ou implicite, y compris, mais sans s'y limiter, les garanties implicites d'aptitude à la commercialisation et d'adéquation à un usage particulier, n'est accordée quant à la précision, à la fiabilité ou au contenu du document. Nokia se réserve le droit de réviser ce document ou de le retirer à n'importe quel moment sans préavis.

Pour vous assurer de la disponibilité des accessoires, qui peut varier en fonction des régions, contactez votre revendeur Nokia le plus proche.

# Table des matières

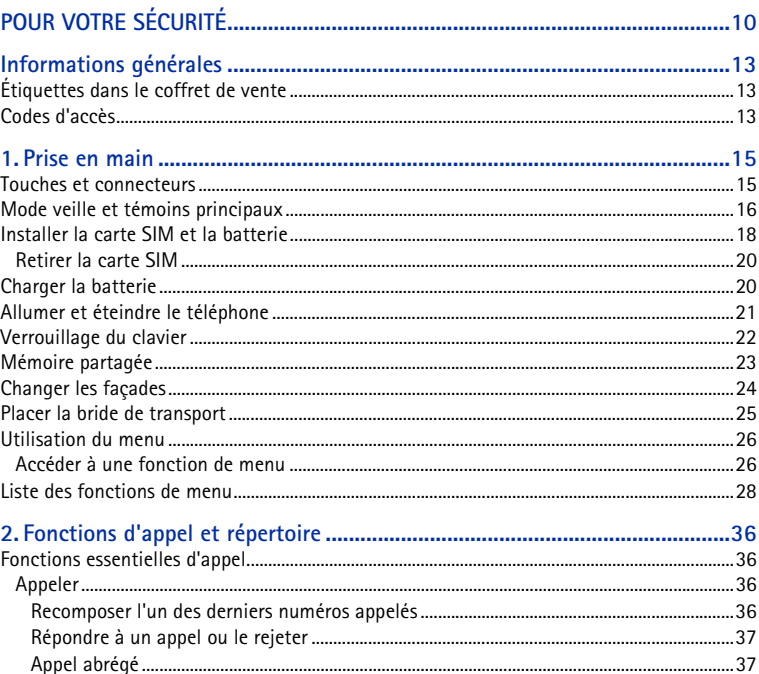

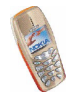

Copyright © 2003 Nokia. All rights reserved.

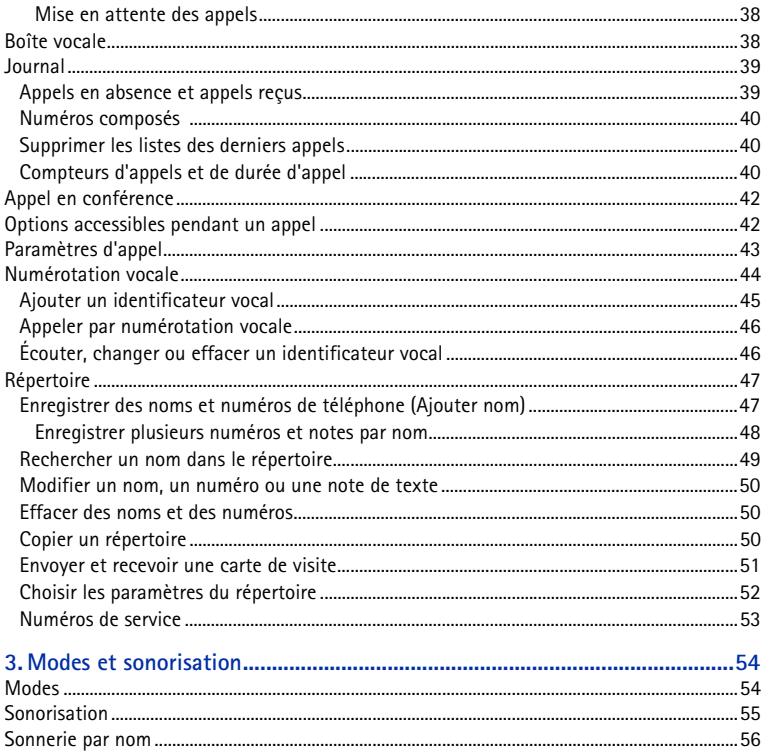

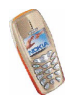

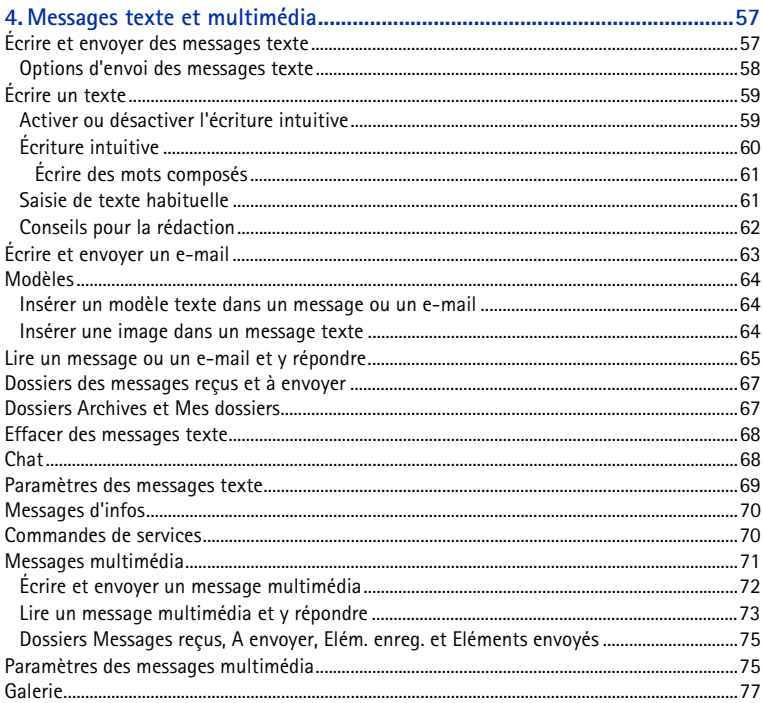

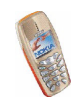

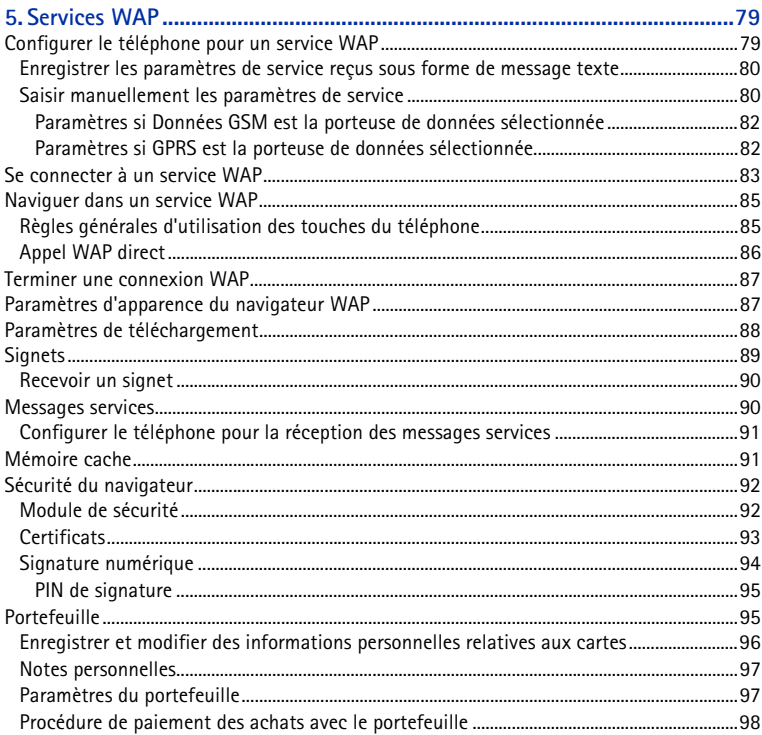

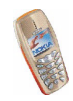

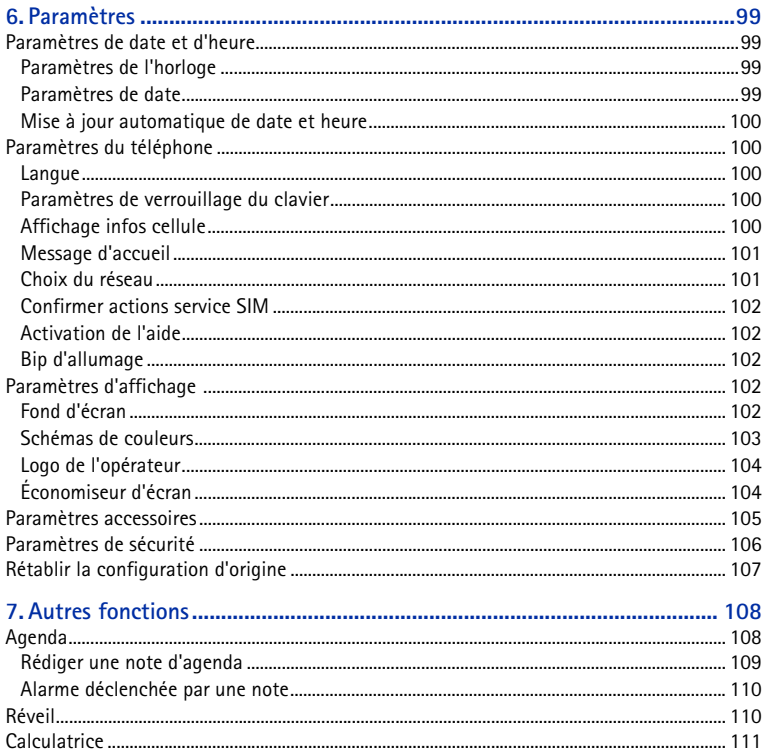

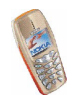

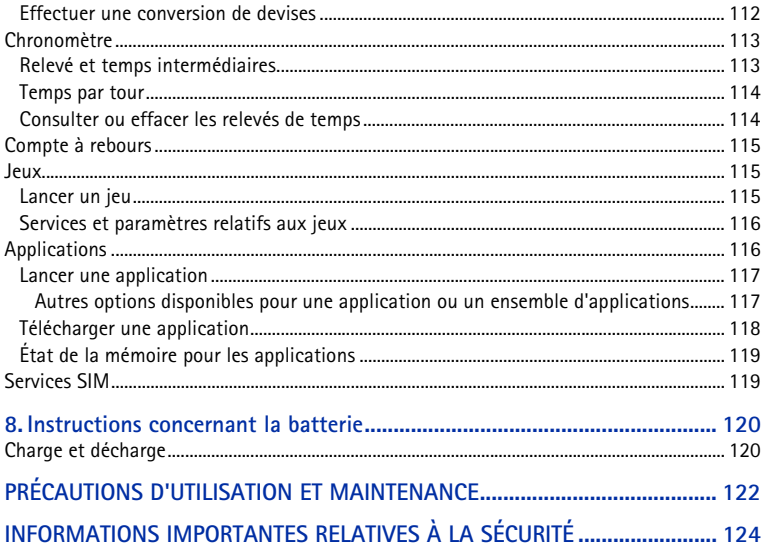

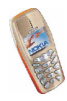

# <span id="page-9-0"></span>**POUR VOTRE SÉCURITÉ**

Veuillez lire ces instructions simples. Il peut être dangereux voire illégal de ne pas respecter ces règles. Des informations détaillées sont fournies plus loin dans ce manuel.

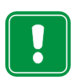

Ne mettez pas votre téléphone sous tension lorsque l'utilisation des téléphones sans fil est interdite ou lorsqu'il risque de provoquer des interférences ou de présenter un danger.

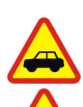

#### **LA SÉCURITÉ ROUTIÈRE AVANT TOUT**

N'utilisez pas de téléphone portatif lorsque vous êtes au volant d'une voiture.

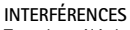

Tous les téléphones sans fil peuvent recevoir des interférences qui risquent d'avoir une incidence sur leurs performances.

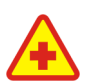

### **MISE HORS TENSION DANS LES CENTRES HOSPITALIERS**

Suivez tous les règlements ou toutes les instructions. Éteignez votre téléphone à proximité des équipements médicaux.

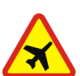

#### **MISE HORS TENSION DANS LES AVIONS** Les téléphones sans fil peuvent provoquer des interférences dans les avions.

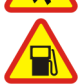

#### **MISE HORS TENSION DANS LES STATIONS-ESSENCE**

N'utilisez pas votre téléphone dans une station-essence, ni à proximité de carburants ou de produits chimiques.

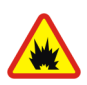

**MISE HORS TENSION DANS LES LIEUX OÙ SONT UTILISÉS DES EXPLOSIFS** N'utilisez pas votre téléphone dans des endroits où sont utilisés des explosifs. Veuillez examiner attentivement les restrictions et suivre les règlements ou les instructions.

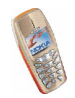

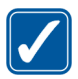

**UTILISATION CORRECTE** N'utilisez votre téléphone que dans la position normale. Ne touchez pas l'antenne inutilement.

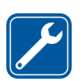

#### **UTILISATION DU PERSONNEL HABILITÉ**

L'installation et la réparation de votre équipement téléphonique doivent être effectuées uniquement par le personnel habilité.

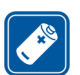

#### **ACCESSOIRES ET BATTERIES**

N'utilisez que des accessoires et des batteries agréés. Ne connectez pas d'appareils incompatibles.

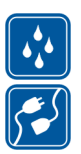

### Votre téléphone n'est pas étanche. Maintenez l'appareil au sec.

#### **CONNEXION À D'AUTRES APPAREILS**

Lorsque vous connectez votre téléphone à un autre appareil, veuillez consulter le manuel d'utilisation de ce dernier pour en savoir plus sur les instructions relatives à la sécurité. Ne connectez pas d'appareils incompatibles.

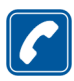

#### **ÉMISSION DES APPELS**

**ÉTANCHÉITÉ**

Assurez-vous que le téléphone est sous tension et dans une zone de service. Entrez le numéro de téléphone, y compris l'indicatif, puis appuyez sur  $\bullet$ . Pour terminer un appel, appuyez sur . Pour répondre à un appel, appuyez sur

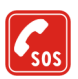

#### **APPELS D'URGENCE**

.

Assurez-vous que le téléphone est sous tension et dans une zone de service. Appuyez sur **containt de fois que nécessaire (par ex. pour terminer un appel,** quitter un menu, etc.) pour effacer l'écran. Entrez le numéro d'urgence, puis appuyez sur  $\sim$ . Indiquez l'endroit où vous vous trouvez. N'interrompez pas l'appel avant d'en recevoir l'instruction.

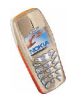

### ■ **Services réseau**

Le téléphone sans fil décrit dans ce manuel est agréé pour les réseaux EGSM 900 et GSM 1800.

La fonction bi-bande n'est pas disponible sur tous les réseaux. Renseignez-vous auprès de votre prestataire de services local pour savoir si vous pouvez vous abonner à cette fonctionnalité et l'utiliser.

Un certain nombre de fonctions spécifiées dans ce manuel sont appelées "services réseau". Il s'agit de fonctions spéciales disponibles auprès des opérateurs de téléphonie mobile. Avant de pouvoir bénéficier de ces services, vous devez vous abonner à la ou aux fonction(s) demandée(s) auprès de votre prestataire et vous procurer les instructions nécessaires à leur utilisation.

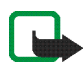

**Remarque :** Certains réseaux ne prennent pas en charge tous les caractères et/ ou services spécifiques à une langue.

Vérifiez le numéro de modèle du chargeur avant de l'utiliser avec cet appareil. Cet appareil est conçu pour être utilisé avec une alimentation à partir des chargeurs ACP-7, ACP-8 et  $ICH-9.$ 

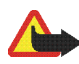

**Attention :** Utilisez uniquement des batteries, des chargeurs et des accessoires agréés par le constructeur du téléphone et conçus pour ce modèle de téléphone spécifique. L'utilisation d'appareils d'un autre type peut annuler toute autorisation ou garantie s'appliquant au téléphone et peut revêtir un caractère dangereux.

Pour vous procurer ces accessoires agréés, veuillez vous adresser à votre revendeur.

Lorsque vous débranchez un accessoire, déconnectez-le par la fiche et non par le cordon.

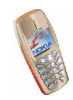

# <span id="page-12-0"></span>**Informations générales**

## <span id="page-12-1"></span>■ Étiquettes dans le coffret de vente

Ces étiquettes contiennent des informations importantes pour les services d'après-vente et d'assistance aux clients.

Collez l'étiquette  $\boxed{\mathbf{A}}$  sur la Carte d'invitation au Club Nokia incluse dans l'emballage.

Collez l'étiquette  $\boxed{B}$  sur votre carte de garantie.

### <span id="page-12-2"></span>■ **Codes d'accès**

• **Code de sécurité (5 chiffres) :** Fourni avec le téléphone, il sert à protéger celui-ci contre toute utilisation à votre insu. Le code prédéfini est 12345. Changez-le dans le menu *Paramètres* (voir [Paramètres de sécurité,](#page-105-0) page [106](#page-105-0)). Gardez le nouveau code secret, en lieu sûr, séparé de votre téléphone.

Pour configurer le téléphone de sorte qu'il demande ce code, voir [Paramètres](#page-105-0)  [de sécurité](#page-105-0), page [106.](#page-105-0)

• **Code PIN (4 à 8 chiffres) :** Le code PIN (Personal Identification Number) est le numéro d'identification personnel qui protège votre carte SIM contre toute utilisation non autorisée. Le code PIN est généralement fourni avec la carte SIM.

Pour configurer le téléphone de sorte qu'il demande le code PIN à chaque mise sous tension, voir [Paramètres de sécurité,](#page-105-0) page [106](#page-105-0).

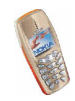

- **Code PIN2 (4 à 8 chiffres) :** Ce code, éventuellement fourni avec la carte SIM, est nécessaire pour accéder à certaines fonctions, comme les compteurs d'unités téléphoniques.
- **Codes PUK et PUK2 (8 chiffres) :** Le code PUK (Personal Unblocking Key) est la clé personnelle de déblocage nécessaire pour changer un code PIN bloqué. Le code PUK2 est nécessaire pour changer un code PIN2 bloqué.

Si ces codes ne sont pas fournis avec la carte SIM, demandez-les à votre prestataire de services.

• **Mot de passe de limitation** : Ce mot de passe est nécessaire pour accéder au service *Limitation des appels* (voir [Paramètres de sécurité](#page-105-0), page [106\)](#page-105-0). Il est fourni par votre prestataire de services.

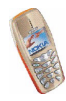

### <span id="page-14-1"></span><span id="page-14-0"></span>■ **Touches et connecteurs**

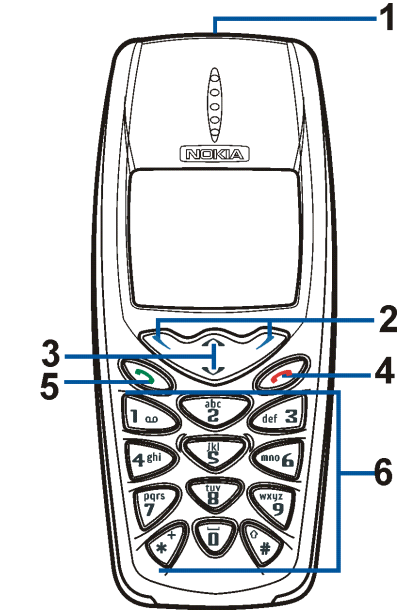

## 1.**Touche marche/arrêt**,

Allume et éteint le téléphone.

En appuyant brièvement sur cette touche, lorsque vous vous trouvez dans le répertoire ou dans les fonctions de menu ou que le clavier est verrouillé, vous éclairez l'écran du téléphone pendant environ 15 secondes.

### 2. Touches de sélection, **et**  $\angle$

Les fonctions de ces touches varient suivant le libellé affiché au-dessus de celles-ci, par exemple Menu et Noms en mode veille.

### 3.**Touches de défilement, et**

Utilisez ces touches pour faire défiler les noms, les numéros de téléphone,

les menus ou les paramètres. Elles permettent aussi de régler le volume de l'écouteur lors d'une communication.

- 4. termine l'appel actif. Quitte toute fonction. Plusieurs pressions successives peuvent être nécessaires pour accéder à certaines fonctions.
- 5. compose les numéros de téléphone et répond aux appels. En mode veille, affiche le dernier numéro de téléphone appelé.
- 6.  $\overline{D}$   $\overline{Q}$  permettent la saisie des chiffres et des caractères. En maintenant la touche pressée, vous appelez votre boîte vocale.  $\bigstar$  et  $\mathbb{C}_{\#}$  sont utilisées pour diverses fonctions, par exemple pour

verrouiller le clavier.

### <span id="page-15-0"></span>■ **Mode veille et témoins principaux**

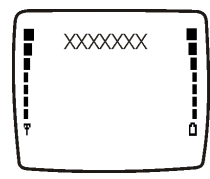

Lorsque le téléphone est prêt à l'emploi et qu'aucun caractère n'est saisi à l'écran, il est en mode veille.

En mode veille, les touches de sélection indiquent Menu et Noms.

**xxxxxx** Indique le réseau cellulaire actuellement utilisé par le téléphone.

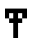

Indique la puissance du signal du réseau cellulaire à l'endroit où vous vous trouvez. Plus la barre est haute, plus le signal est puissant.

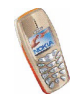

- Indique le niveau de charge de la batterie. Plus la barre est haute, plus le Ω niveau de charge de la batterie est élevé.
- Vous avez reçu un ou plusieurs messages texte ou image. Voir [Messages](#page-56-0)  ГY. [texte et multimédia,](#page-56-0) page [57](#page-56-0).
- $\bm{\Xi}$
- Vous avez reçu un ou plusieurs messages multimédia. Voir [Lire un](#page-72-0)  [message multimédia et y répondre](#page-72-0), page [73.](#page-72-0)
- Vous avez reçu un ou plusieurs messages vocaux. Voir [Boîte vocale,](#page-37-1) OO. page [38.](#page-37-1)
- Le clavier est verrouillé. Voir [Verrouillage du clavier,](#page-21-0) page [22.](#page-21-0) еû.
- Le téléphone ne sonne pas à l'arrivée d'un appel ou d'un message texte 과 lorsque la *Signalisation des appels* est définie à *Désactiver* et la *Signalisation des messages* à *Pas de tonalité*. Voir [Sonorisation](#page-54-0), page [55.](#page-54-0)
- ÷
- Le réveil est positionné sur *Activé*. Voir [Réveil](#page-109-1), page [110.](#page-109-1)
- ΩĐ, Le compte à rebours est activé. Voir [Compte à rebours,](#page-114-0) page [115.](#page-114-0)
- Le chronomètre tourne en arrière-plan. Voir [Chronomètre,](#page-112-0) page [113.](#page-112-0) m.
	- Tous vos appels sont renvoyés vers un autre numéro (*Renvoi de tous les appels vocaux*). Si vous avez deux lignes téléphoniques, le témoin de renvoi est  $\Box$  pour la première ligne et  $\Box$  pour la seconde. Voir [Paramètres d'appel](#page-42-0), page [43.](#page-42-0)

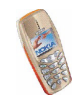

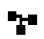

Les appels sont restreints à un groupe limité (service réseau). Voir [Paramètres de sécurité,](#page-105-0) page [106](#page-105-0).

### <span id="page-17-0"></span>■ **Installer la carte SIM et la batterie**

- Gardez les micros cartes SIM hors de portée des enfants.
- La carte SIM et ses contacts pouvant être facilement endommagés par des éraflures ou des torsions, manipulez-la avec précaution lors de son insertion ou de son retrait.
- Avant d'installer la carte SIM, vérifiez que le téléphone est éteint ; vous pouvez ensuite retirer la batterie.
- 1. Le dos du téléphone face à vous, pressez le bouton de déverrouillage. Faites glisser la façade arrière et ôtez-la en direction des flèches.

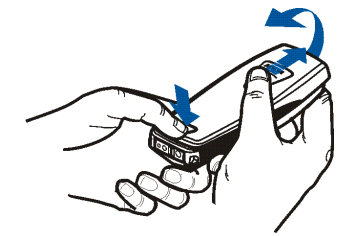

2. Soulevez la batterie pour l'extraire du téléphone, par sa base d'abord.

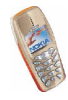

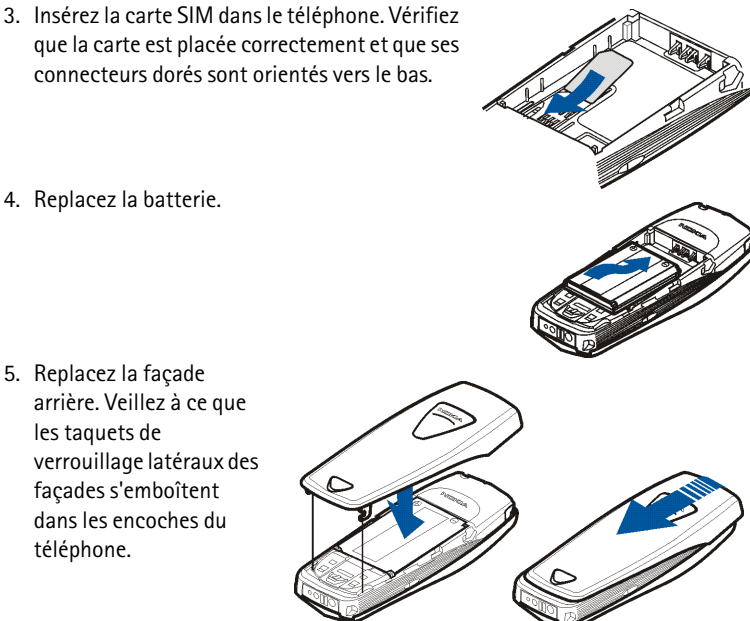

4. Replacez la batterie.

5. Replacez la façade arrière. Veillez à ce que les taquets de verrouillage latéraux des façades s'emboîtent dans les encoches du téléphone.

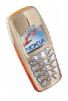

### <span id="page-19-0"></span>**Retirer la carte SIM**

Si vous devez retirer la carte SIM du téléphone, enlevez la façade arrière et la batterie, pressez le fermoir de l'étui de la carte SIM, puis poussez doucement la carte vers le sommet du téléphone.

### <span id="page-19-1"></span>■ **Charger la batterie**

- 1. Branchez la fiche du chargeur à la prise située à la base du téléphone.
- 2. Connectez le chargeur à une prise secteur murale.

Le texte *En charge* s'affiche brièvement si le téléphone est allumé. Si la batterie est

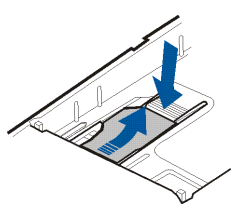

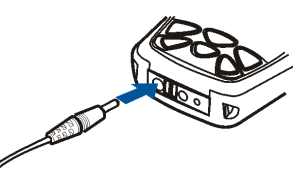

complètement vide, quelques minutes peuvent s'écouler avant que le témoin de charge s'affiche à l'écran et que vous puissiez effectuer des appels.

Vous pouvez utiliser votre téléphone lorsque le chargeur y est connecté.

Le temps de charge dépend du chargeur et de la batterie utilisés. Par exemple, environ 3 heures et 45 minutes sont nécessaires pour charger une batterie BLC-2 avec un chargeur ACP-7.

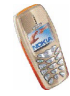

### <span id="page-20-0"></span>■ **Allumer et éteindre le téléphone**

Maintenez la touche marche/arrêt  $\mathbf 0$  appuyée.

Si le téléphone affiche *Insérer SIM* alors que la carte SIM est correctement insérée, nous vous conseillons de contacter votre opérateur réseau ou votre prestataire de services. Votre téléphone ne prend pas en charge les cartes SIM 5 volts. La carte a peut-être besoin d'être changée.

• Si le téléphone vous demande le code PIN, saisissez-le (\*\*\*\* s'affiche à l'écran) et appuyez sur Valider.

Voir aussi *Demande du code PIN* à la section [Paramètres](#page-105-0)  [de sécurité](#page-105-0), page [106,](#page-105-0) et [Codes d'accès](#page-12-2), page [13.](#page-12-2)

• Si le téléphone vous demande le code de sécurité, saisissez-le (\*\*\*\* s'affiche à l'écran) et appuyez sur Valider.

Voir aussi [Codes d'accès](#page-12-2), page [13.](#page-12-2)

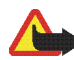

**Attention :** Ne mettez pas votre téléphone sous tension lorsque l'utilisation des téléphones sans fil est interdite ou lorsqu'il risque de provoquer des interférences ou de présenter un danger.

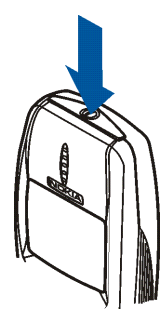

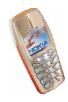

CONSEILS POUR UN BON FONCTIONNEMENT : Votre téléphone est muni d'une antenne intégrée. Comme pour tout appareil de transmission par fréquences radioélectriques, ne touchez pas inutilement l'antenne lorsque le téléphone est sous tension. Tout contact avec l'antenne altère la qualité de la communication et risque de faire fonctionner le téléphone à une puissance plus élevée que nécessaire. Évitez de toucher l'antenne pendant un appel pour optimiser ses performances ainsi que la durée de communication du téléphone.

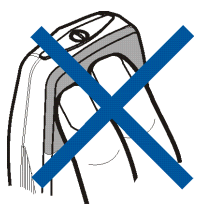

### <span id="page-21-0"></span>■ **Verrouillage du clavier**

Le verrouillage du clavier empêche l'activation accidentelle des touches, par exemple lorsque votre téléphone est dans votre sac.

• **Verrouiller le clavier**

En mode veille, appuyez sur Menu, puis sur  $\overline{\ast}$ dans la seconde et demie qui suit.

Lorsque le clavier est verrouillé, **-0** est affiché en haut de l'écran.

• **Déverrouiller le clavier**

Appuyez sur Activer, puis sur  $\overline{\ast}$  dans la seconde et demie qui suit.

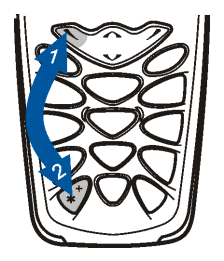

• **Quand le clavier est verrouillé**

Pour répondre à un appel, appuyez sur  $\sim$ . Durant l'appel, les touches du téléphone fonctionnent normalement. Lorsque vous terminez ou rejetez un appel, le clavier se verrouille à nouveau automatiquement.

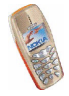

#### • **Verrouillage automatique du clavier**

Vous pouvez paramétrer le téléphone pour qu'il verrouille automatiquement le clavier après un certain délai d'inactivité. Voir [Paramètres de verrouillage du](#page-99-3)  [clavier](#page-99-3), page [100.](#page-99-3)

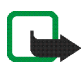

**Remarque :** Lorsque le verrouillage du clavier est activé, il est possible d'émettre des appels vers le numéro d'urgence programmé dans votre téléphone (par exemple, 112 ou tout autre numéro d'urgence officiel). Entrez le numéro d'urgence puis appuyez sur . Le numéro ne s'affiche qu'après la saisie du dernier chiffre.

### <span id="page-22-0"></span>■ **Mémoire partagée**

La mémoire partagée est utilisée par les fonctions suivantes de votre téléphone : répertoire, messages texte et multimédia, images et sonneries de la galerie, agenda ainsi que jeux et applications Java. L'utilisation de l'une de ces fonctions peut réduire l'espace mémoire disponible pour les autres fonctions employant la mémoire partagée. Cela est particulièrement vrai dans le cas d'une utilisation intensive de l'une des fonctions (et ce, bien que plusieurs de ces fonctions disposent d'une certaine quantité de mémoire réservée en plus de celle partagée avec les autres). Par exemple, l'enregistrement de nombreuses images, de signets et d'applications Java peut occuper l'ensemble de la mémoire partagée et le téléphone peut alors indiquer que la mémoire est pleine. Dans ce cas, effacez certaines informations ou entrées utilisant la mémoire partagée avant de poursuivre.

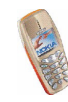

### <span id="page-23-0"></span>■ **Changer les façades**

Avant de changer une façade, éteignez toujours le téléphone et déconnectez-le du chargeur ou de tout autre appareil. Veillez à ce que les façades soient toujours bien fixées, que le téléphone soit en cours d'utilisation ou non.

- 1. Pour enlever la façade arrière du téléphone, le dos du téléphone face à vous, pressez le bouton de déverrouillage de la façade arrière et retirez-la du téléphone en la faisant glisser. Voir [Installer la carte SIM](#page-17-0)  [et la batterie,](#page-17-0) page [18](#page-17-0).
- 2. Retirez doucement la façade avant du téléphone en commençant par la base.

3. Replacez le tapis du clavier dans la nouvelle façade avant, si nécessaire.

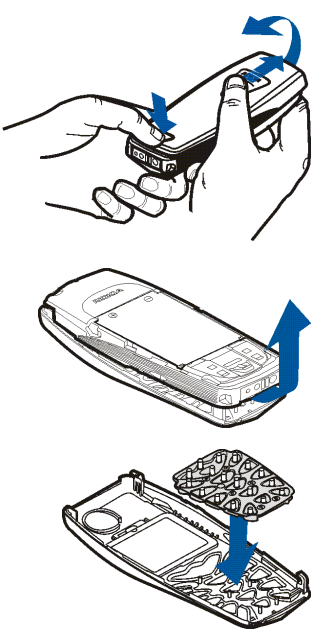

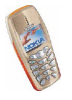

4. Pour replacer la façade avant, alignez la base de la façade avec la base du téléphone et poussez doucement le téléphone contre celle-ci. Assurez-vous que les taquets de verrouillage latéraux s'emboîtent dans les encoches du téléphone et que la façade s'enclenche correctement.

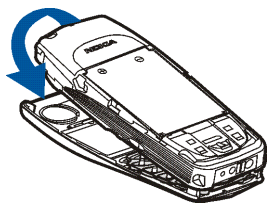

5. Pour replacer la façade arrière du téléphone, placez-la en face des taquets de verrouillage de la façade avant et faites-la glisser jusqu'à ce qu'elle s'enclenche. Voir [Installer la carte SIM et la batterie,](#page-17-0) page [18.](#page-17-0)

### <span id="page-24-0"></span>■ **Placer la bride de transport**

- 1. Enlevez les façades avant et arrière (voir [Changer les façades,](#page-23-0) page [24\)](#page-23-0).
- 2. Soulevez la touche marche/arrêt du bord comme indiqué sur la figure.

Vous pouvez retirer la touche marche/arrêt complètement, mais veillez à ne pas l'égarer.

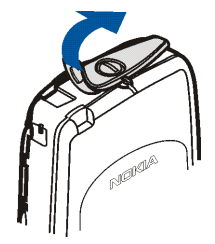

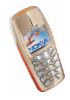

Enfilez la bride de transport comme indiqué dans la figure, puis tirez fort dessus.

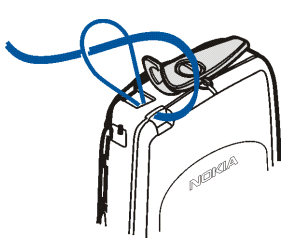

- 3. Appuyez sur la touche marche/arrêt pour la remettre en place correctement.
- 4. Replacez les façades avant et arrière (voir [Changer les façades](#page-23-0), page [24\)](#page-23-0).

### <span id="page-25-0"></span>■ **Utilisation du menu**

Le téléphone propose une large gamme de fonctions regroupées en menus. La plupart des fonctions des menus sont accompagnées d'un bref message d'aide. Pour activer les messages d'aide, voir [Activation de l'aide,](#page-101-1) page [102](#page-101-1). Pour consulter le texte d'aide, faites défiler jusqu'à la fonction de menu souhaitée et attendez 15 secondes. Pour quitter ce texte, appuyez sur Retour.

### <span id="page-25-1"></span>**Accéder à une fonction de menu**

#### **Par défilement**

- 1. Pour accéder au menu, appuyez sur Menu.
- 2. Faites défiler le menu et choisissez une fonction, par exemple *Paramètres*, en appuyant sur Sélect..

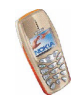

- 3. Si le menu contient des sous-menus, sélectionnez celui qui vous intéresse, par exemple *Paramètres d'appel*.
- 4. Si le sous-menu sélectionné contient d'autres sous-menus, répétez l'étape 3. Sélectionnez le sous-menu suivant, par exemple *Réponse toutes touches*.
- 5. Choisissez le paramètre voulu.
- 6. Appuyez sur Retour pour revenir au menu précédent et sur Sortir pour quitter le menu.

#### **Par raccourc**i

Les options de menu ou de sous-menu et les paramètres sont numérotés ; vous pouvez y accéder par leur numéro de raccourci. Le raccourci est affiché dans le coin supérieur droit de l'écran.

• Pour accéder au menu, appuyez sur Menu et saisissez, dans un délai de 2 secondes, le numéro de la fonction à laquelle vous voulez accéder.

Par exemple, pour définir la *Réponse toutes touches* à *Activée*, appuyez sur Menu,  $\mathsf{sur} \mathcal{F}, \mathsf{sur} \mathcal{F}, \mathsf{sur} \mathcal{F}$  et sur  $\mathsf{I} \mathcal{D}.$ 

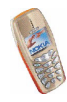

### <span id="page-27-0"></span>■ **Liste des fonctions de menu**

- **1. Répertoire**
	- 1. Chercher
	- 2. Ajouter nom
	- 3. Modifier nom
	- 4. Supprimer
	- 5. Copier
	- 6. Ajouter numéro
	- 7. Paramètres
		- 1. Mémoire utilisée
		- 2. Affichage du répertoire
		- 3. Etat de la mémoire
	- 8. Appels abrégés
	- 9. Id. vocaux
	- 10.Nº de service<sup>1</sup>
	- 11 Mes numéros<sup>2</sup>
- **2. Messages**
	- 1. Msgs textes
		- 1. Rédiger message
		- 2. Messages reçus
		- 3. Créer e-mail
	- 1. Affiché uniquement si votre opérateur ou votre prestataire de services gère cette fonctionnalité.
	- 2. Service réseau

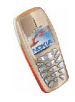

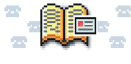

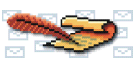

- 4. Eléments envoyés
- 5. Archives
- 6. Modèles
- 7. Mes dossiers
- 8. Supprimer messages
	- 1. Tous les msgs
	- 2. Messages reçus
	- 3. Eléments envoyés
	- 4. Archives
- 2. Multimédias
	- 1. Rédiger message
	- 2. Messages reçus
	- 3. A envoyer
	- 4. Eléments envoyés
	- 5. Elém. enreg.
	- 6. Supprimer messages
- 3. Chat
- 4. Messages vocaux
	- 1. Ecouter messages vocaux
	- 2. Numéro de boîte vocale
- 5. Messages d'infos
- 6. Paramètres messages
	- 1. Msgs textes
	- 2. Multimédias
	- 3. Autres param.
- 7. Commandes de services

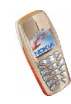

#### **3. Journal**

- 1. Appels en absence
- 2. Appels reçus
- 3. Numéros composés
- 4. Supprimer liste derniers appels
	- 1. Toutes
	- 2. En absence
	- 3. Reçus
	- 4. Composés
- 5. Durée des appels
	- 1. Durée dernier appel
	- 2. Durée des appels entrants
	- 3. Durée des appels sortants
	- 4. Durée de tous les appels
	- 5. Mise à zéro des compteurs
- 6. Coût des appels
	- 1. Unités du dernier appel
	- 2. Unités totales des appels
	- 3. Paramètres de coût des appels
- 7. Compteur de données GPRS
	- 1. Don. envoyées pdt dern. sess.
	- 2. Données reçues pdt dern. sess.
	- 3. Données totales envoyées
	- 4. Données totales reçues
	- 5. Mettre compteurs à zéro
- 8. Compteur de connexion GPRS

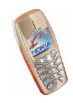

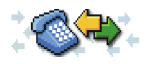

- 1. Durée dernière session
- 2. Durée de toutes les sessions
- 3. Mettre les compteurs à zéro
- 9. Compteur de messages

#### **4. Sonneries**

- 1. Param. tonalité
	- 1. Signalisation des appels
	- 2. Sonnerie
	- 3. Volume sonnerie
	- 4. Vibreur
	- 5. Signalisation des messages
	- 6. Bips touches
	- 7. Bips d'avertissement
- 2. Servic. tonalité

#### **5. Modes**

- 1. Général
	- 1. Activer
	- 2. Personnaliser
	- 3. Programmer
- 2. Silencieux
- 3. Réunion
- 4. En extérieur
- 5. Mon style 1
- 6. Mon style 2

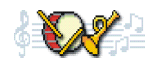

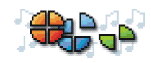

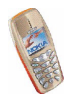

#### **6. Paramètres**

- 1. Paramètres heure et date
	- 1. Horloge
	- 2. Date
	- 3. Mise à j. auto. date et heure<sup>1</sup>
- 2. Paramètres d'appel
	- 1. Renvoi d'appel
	- 2. Réponse toutes touches
	- 3. Rappel automatique
	- 4. Appels abrégés
	- 5. Mise en attente des appels
	- 6. Résumé après appel
	- 7. Envoyer mon numéro
	- 8. Ligne des appels sortants<sup>1</sup>
- 3. Paramètres du téléphone
	- 1. Langue
	- 2. Verrou clavier automatique
	- 3. Affichage infos cellule
	- 4. Message d'accueil
	- 5. Choix du réseau
	- 6. Confirmer actions serv. SIM
	- 7. Activation d'aide
	- 8. Bip d'allumage
- 4. Paramètres d'affichage
	- 1. Fond d'écran
- 1. Service réseau

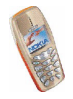

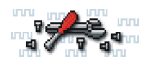

- 2. Schéma de couleurs
- 3. Logo de l'opérateur<sup>1</sup>
- 4. Délai économiseur d'écran
- 5. Paramètres accessoires<sup>2</sup>
	- 1. Kit oreillette
	- 2. Mains libres
	- 3. Kit à induction
- 6. Paramètres de sécurité
	- 1. Demande du code PIN
	- 2. Limitation des appels
	- 3. Liste de numéros autorisés
	- 4. Groupe d'utilisateurs limité
	- 5. Niveau de sécurité
	- 6. Changement codes d'accès
- 7. Rétablir la configuration d'origine

#### **7. Galerie**

- 1. Voir dossiers
- 2. Ajouter dossier
- 3. Suppr. dossier
- 4. Renom. dossier
- 5. Servic. Galerie

1. Si vous n'avez jamais commandé de logo auprès de prestataires de services, le logo de l'opérateur est grisé.

2. Affiché uniquement lorsqu'un accessoire est utilisé.

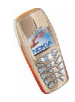

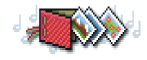

#### **8. Jeux**

- 1. Sélect. jeu
- 2. Services jeux
- 3. Mémoire
- 4. Paramètres
	- 1. Sons des jeux
	- 2. Eclairage
	- 3. Vibrations
	- 4. Commandes jeu
- **9. Organiseur**
	- 1. Réveil
	- 2. Agenda

### **10.Applications**

- 1. Sélect. applic.
- 2. Services appl.
- 3. Mémoire

### **11.Suppléments**

- 1. Calculatrice
- 2. Compte à rebours
- 3. Chronomètre
- 4. Portefeuille

### **12.Services**

1. Page d'accueil

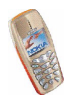

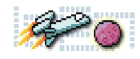

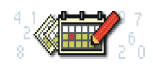

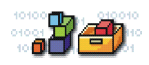

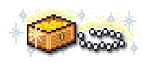

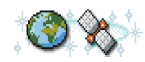

2. Signets

3. Msgs services

4. Paramètres

- 1. Paramètres de service actifs
- 2. Modifier les paramètres de service actifs
- 3. Paramètres d'apparence
- 4. Paramètres des cookies
- 5. Certificats
- 6. Paramètres du module de sécurité
- 7. Paramètres des messages services
- 5. Aller à adresse
- 6. Vider le cache

**13.Services SIM1**

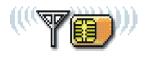

<sup>1.</sup> Cette fonction n'apparaît que si la carte SIM la gère. Le nom et le contenu de ce menu varient en fonction de la carte SIM.

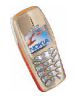

# <span id="page-35-0"></span>**2. Fonctions d'appel et répertoire**

### <span id="page-35-1"></span>■ **Fonctions essentielles d'appel**

### <span id="page-35-2"></span>**Appeler**

- 1. Saisissez le numéro de téléphone sans oublier l'indicatif régional. Pour modifier un numéro à l'écran, appuyez sur  $\sim$  ou sur  $\sim$  pour déplacer le curseur, puis sur Effacer pour effacer le caractère à gauche du curseur. Pour les appels internationaux, appuyez deux fois sur  $\overline{P}$  pour l'indicatif international (le caractère + remplace le code d'accès international), puis saisissez l'indicatif du pays, celui de la région, puis le numéro de téléphone.
- 2. Appuyez sur pour appeler le numéro.
- 3. Appuyez sur  $\bullet$  ou sur Fin appel pour terminer l'appel ou annuler la tentative d'appel.

#### **Appeler en utilisant le répertoire**

- 1. Voir [Rechercher un nom dans le répertoire,](#page-48-0) page [49](#page-48-0).
- 2. Appuyez sur pour appeler le numéro affiché à l'écran.

### <span id="page-35-3"></span>**Recomposer l'un des derniers numéros appelés**

En mode veille, appuyez une fois sur pour accéder à la liste des 20 derniers numéros que vous avez appelés ou tenté d'appeler. Faites défiler jusqu'au nom ou numéro voulu et appuyez sur pour l'appeler.

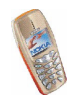
#### **Répondre à un appel ou le rejeter**

Appuyez sur pour répondre à un appel, puis sur  $\bullet$  pour y mettre fin.

Appuyez sur **pour rejeter l'appel.** 

Si vous appuyez sur Silence, seule la sonnerie est coupée. Vous pouvez ensuite répondre à l'appel ou le rejeter.

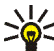

**Conseil :** Si la fonction *Renvoi si occupé* est activée, par exemple pour

 $\geq$  renvoyer les appels vers votre boîte vocale, les appels entrants rejetés seront eux aussi renvoyés. Voir [Paramètres d'appel](#page-42-0), page [43.](#page-42-0)

### **Appel abrégé**

Appuyez sur Noms ou sur Menu et *Répertoire*, puis sélectionnez *Appels abrégés*. Faites défiler jusqu'au numéro de touche d'appel voulu.

- Appuyez sur Attrib., puis sur Chercher. Sélectionnez le nom, puis le numéro que vous souhaitez attribuer à cette touche.
- Si un numéro est déjà attribué à cette touche, appuyez sur Options pour le consulter, le modifier ou l'effacer.

Vous pouvez appeler le numéro qui est attribué de l'une des façons suivantes :

- Appuyez sur la touche d'appel abrégé voulue, puis sur
- Si la fonction *Appels abrégés* est activée, maintenez la touche d'appel pressée jusqu'au lancement de l'appel.

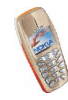

#### **Mise en attente des appels**

Vous pouvez répondre à un appel entrant alors que vous avez un appel en cours, lorsque la fonction *Mise en attente des appels* est activée (voir [Paramètres d'appel](#page-42-0), page [43\)](#page-42-0).

Durant un appel, appuyez sur pour répondre à l'appel en attente. Le premier appel est mis en garde. Appuyez sur pour terminer l'appel actif.

# ■ **Boîte vocale**

La boîte de messagerie vocale est un service réseau. Pour plus d'informations ou pour obtenir votre numéro de boîte vocale, contactez votre prestataire de services.

Si le réseau prend en charge cette fonction, **co** signale la réception de nouveaux messages vocaux.

#### **Définir le numéro de votre boîte vocale**

- 1. Appuyez sur Menu, sélectionnez *Messages*, puis *Messages vocaux*.
- 2. Sélectionnez *Numéro de boîte vocale*.
- 3. Saisissez votre numéro de boîte vocale et appuyez sur Valider pour l'enregistrer.

#### **Appeler votre boîte vocale**

- 1. En mode veille, maintenez la touche  $\mathbb{D}$  appuyée.
- 2. Si le téléphone demande le numéro de votre boîte vocale, saisissez-le et appuyez sur Valider.

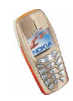

# ■ **Journal**

Le téléphone enregistre les numéros des appels en absence et des appels reçus, les numéros composés, ainsi que la durée et le coût approximatifs de vos appels.

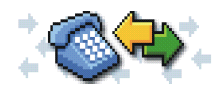

Le téléphone enregistre les appels en absence et les appels reçus uniquement lorsqu'il est allumé, reçoit un signal du réseau et que ce dernier prend en charge ces fonctions.

Si vous appuyez sur Options dans les menus *Appels en absence*, *Appels reçus* et *Nº composés*, vous pouvez consulter la date et l'heure d'appel, modifier ou effacer le numéro de téléphone de la liste, l'enregistrer dans le répertoire ou envoyer un message à ce numéro.

## **Appels en absence et appels reçus**

Pour consulter les numéros de téléphone des 10 derniers correspondants qui ont tenté de vous joindre sans succès (service réseau), appuyez sur Menu, sélectionnez *Journal*, puis *Appels en absence*.

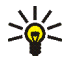

**Conseil :** Lorsqu'une note signalant des appels en absence est affichée, appuyez sur Liste pour accéder à la liste de ces numéros. Faites défiler jusqu'au numéro que vous souhaitez rappeler et appuyez sur .

Pour consulter les numéros de téléphone des 10 derniers correspondants dont vous avez accepté l'appel (service réseau), appuyez sur Menu, sélectionnez *Journal*, puis *Appels reçus*.

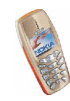

## **Numéros composés**

Pour consulter les 20 derniers numéros composés, que l'appel ait abouti ou non, appuyez sur Menu, sélectionnez *Journal*, puis *Numéros composés*. Voir aussi [Recomposer l'un des derniers numéros appelés,](#page-35-0) page [36](#page-35-0).

## **Supprimer les listes des derniers appels**

Pour effacer les listes d'appels récents, appuyez sur Menu, sélectionnez *Journal*, puis *Supprimer liste derniers appels*. Choisissez si vous souhaitez supprimer les numéros de toutes les listes d'appels récents, ou seulement ceux de la liste des appels en absence, de celle des appels reçus ou de celle des numéros composés. Vous ne pourrez pas annuler cette opération.

## **Compteurs d'appels et de durée d'appel**

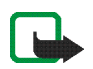

**Remarque :** Le montant facturé pour vos appels et pour les services fournis par le prestataire de services peuvent varier selon les fonctions du réseau, l'arrondissement au niveau de la facturation, les taxes, etc.

#### Appuyez sur Menu et sélectionnez *Journal*. Sélectionnez

• *Durée des appels* pour consulter la durée approximative de vos appels entrants ou sortants en heures, minutes et secondes. Le code de sécurité est nécessaire pour remettre les compteurs à zéro.

Chaque ligne téléphonique possède ses propres compteurs ; les compteurs affichés sont ceux de la ligne sélectionnée. Voir [Paramètres d'appel,](#page-42-0) page [43.](#page-42-0)

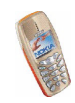

• *Coût des appels* (service réseau) et choisissez *Unités du dernier appel* ou *Unités totales des appels* pour contrôler le coût de votre dernier appel ou celui de tous vos appels.

Sélectionnez *Paramètres de coût des appels*, puis *Mettre compteurs à zéro* ou *Afficher coûts en* pour que le téléphone affiche la durée de communication restante en unités téléphoniques, *Unités*, ou dans la devise voulue, *Devise*. Contactez votre prestataire de services pour vous procurer les tarifs de l'unité téléphonique. Sélectionnez *Limitation du coût des appels* pour limiter le coût de vos appels à un certain montant exprimé en unités téléphoniques ou en unités de devise. Le code PIN2 est nécessaire pour régler les paramètres de coût d'appel.

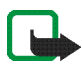

**Remarque :** Lorsque toutes les unités téléphoniques (ou le montant) ont été dépensées, seuls les appels vers le numéro d'urgence programmé dans votre téléphone (par exemple, 112 ou tout autre numéro officiel) sont possibles.

- *Compteur de données GPRS* et faites défiler pour vérifier le volume des données dernièrement envoyées ou reçues, le total de données envoyées ou reçues, ou pour remettre ces compteurs à zéro. L'unité de comptage est l'octet.
- *Compteur de connexion GPRS* et faites défiler pour contrôler la durée de la dernière connexion GPRS ou bien la durée totale de connexion GPRS. Vous pouvez également remettre ces compteurs à zéro.
- *Compteur de messages* pour consulter le nombre de messages texte et image, de messages chat et d'e-mails envoyés et reçus. Vous remarquerez que, par exemple, les messages image sont constitués de plusieurs messages texte et que le compteur de messages comptabilise ces messages texte séparément. Suivez les instructions apparaissant à l'écran.

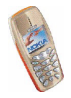

# ■ **Appel en conférence**

Ce service réseau permet de réunir jusqu'à six personnes en conférence téléphonique.

- 1. Appelez le premier participant.
- 2. Pour appeler un deuxième participant, appuyez sur Options, puis sélectionnez *Nouvel appel*.
- 3. Saisissez le numéro de ce participant, ou recherchez-le dans le répertoire, puis appuyez sur Appeler. Le premier appel est mis en garde.
- 4. Lorsque le nouveau participant a répondu, joignez-le à la conférence. Appuyez sur Options et sélectionnez *Conférence*.
- 5. Pour ajouter un autre participant à la conférence, répétez les étapes 2 à 4.
- 6. Pour entretenir une conversation privée avec l'un des participants : Appuyez sur Options et sélectionnez *En privé*. Faites défiler jusqu'au

participant voulu et appuyez sur Valider. Une fois la conversation privée terminée, rétablissez la conférence selon les instructions de l'étape 4.

7. Pour terminer la conférence, appuyez sur

# ■ **Options accessibles pendant un appel**

Appuyez sur Options pendant un appel pour accéder aux options de service réseau suivantes (si elles sont disponibles auprès de votre prestataire de service et de l'opérateur pour l'appel en cours) :

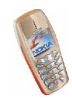

#### *Couper micro* ou *Activer micro*, *Fin appel*, *Termin. appels*, *Répertoire*, *Menu* et *Suspendre* ou *Reprendre*, *Nouvel appel*, *Conférence*, *En privé*, *Répondre* et *Rejeter*.

*Envoyer DTMF* permet d'envoyer des chaînes de signaux DTMF, par exemple des mots de passe ou des numéros de compte bancaire. Saisissez la chaîne DTMF ou recherchez-la dans le répertoire, puis appuyez sur **Valider**. Notez que vous pouvez saisir le caractère d'attente (w) ou celui de pause (p) en appuyant sur  $\ast$  de façon répétée.

*Permuter* permute l'appel actif et celui mis en garde.

*Transférer* connecte l'appel actif à celui mis en garde et vous déconnecte d'un appel.

# <span id="page-42-0"></span>■ **Paramètres d'appel**

Appuyez sur Menu, sélectionnez *Paramètres*, puis *Paramètres d'appel*. Sélectionnez ensuite

- *Renvoi d'appel* pour renvoyer les appels entrants vers un autre numéro. Pour plus de détails, contactez votre prestataire de services. Sélectionnez l'option de renvoi souhaitée et appuyez sur *Activer*. Les options de renvoi qui ne sont pas prises en charge par votre carte SIM ou par votre opérateur réseau peuvent ne pas s'afficher.
- *Réponse toutes touches* pour répondre à un appel en appuyant brièvement sur n'importe quelle touche, excepté  $\mathbf 0$  et  $\mathbf C$ .
- *Rappel automatique* pour que le téléphone effectue jusqu'à 10 tentatives d'appel après un appel infructueux.

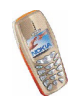

- *Appels abrégés* pour pouvoir appeler les numéros de téléphone attribués aux touches d'appel abrégé ٤ لله / à '' en maintenant la touche correspondante enfoncée.
- *Mise en attente des appels* pour que le réseau vous signale un nouvel appel même si vous avez un appel en cours (service réseau).
- *Résumé après appel* pour que le téléphone affiche brièvement la durée et le coût (service réseau) du dernier appel.
- *Envoyer mon numéro* pour que votre numéro de téléphone s'affiche sur le téléphone du destinataire (service réseau). Si vous choisissez *Défini par rés.*, le paramètre convenu avec votre prestataire de services est utilisé.
- *Ligne des appels sortants* pour sélectionner la ligne téléphonique 1 ou 2 pour appeler. Il s'agit d'un service réseau. Si vous sélectionnez *Ligne 2* alors que vous n'êtes pas abonné à ce service réseau, vous ne pourrez pas établir d'appel. Toutefois, des appels peuvent être reçus sur les deux lignes indépendamment de la ligne sélectionnée.

# ■ **Numérotation vocale**

Vous pouvez établir un appel téléphonique en prononçant l'identificateur vocal associé à un numéro de téléphone. Tout mot prononcé, par exemple le nom d'une personne, peut être utilisé comme identificateur vocal.

Avant d'utiliser la numérotation vocale, notez les points suivants :

• Les identificateurs vocaux sont indépendants de la langue. Ils ne dépendent que de la voix du locuteur.

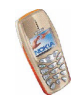

- Les identificateurs vocaux sont sensibles au bruit de fond. Enregistrez-les et émettez vos appels dans un environnement silencieux.
- Lorsque vous enregistrez un identificateur vocal ou que vous le prononcez pour appeler, tenez votre téléphone en position normale, près de l'oreille.
- Les noms très courts ne sont pas acceptés. Utilisez par conséquent des noms longs et évitez l'utilisation de noms similaires pour des numéros différents.

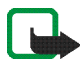

**Remarque :** Vous devez prononcer le nom exactement comme lors de son enregistrement. Cela est parfois difficile, par exemple dans un environnement bruyant ou en situation d'urgence. Vous ne devez donc pas compter uniquement sur la numérotation vocale en toutes circonstances.

## **Ajouter un identificateur vocal**

Enregistrez ou copiez les noms et numéros auxquels vous souhaitez ajouter un identificateur vocal dans la mémoire du téléphone.

Vous pouvez aussi ajouter des identificateurs vocaux à des noms stockés sur la carte SIM, mais si vous remplacez celle-ci par une nouvelle, vous devrez supprimer ces identificateurs pour pouvoir en attribuer de nouveaux.

- 1. En mode veille, appuyez sur  $\sim$  ou sur  $\sim$ .
- 2. Faites défiler jusqu'au nom auquel vous souhaitez attribuer un identificateur vocal et appuyez sur Détails. Faites défiler jusqu'au numéro de téléphone voulu et appuyez sur Options.
- 3. Sélectionnez *Ajout. Id. vocal*.

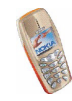

- 4. Appuyez sur Début et prononcez distinctement le(s) mot(s) que vous souhaitez enregistrer comme identificateur vocal. Le téléphone rejoue ensuite l'identificateur enregistré.
- 5. Lorsque l'identificateur est correctement enregistré, *Id. vocal enregistré* s'affiche, un bip est émis et le symbole  $\mathcal{L}$  signale que ce numéro de téléphone a un identificateur.

## **Appeler par numérotation vocale**

Lorsqu'une application utilisant la connexion GPRS envoie ou reçoit des données, vous ne pouvez pas établir d'appel par reconnaissance vocale. Pour appeler grâce à un identificateur vocal, fermez l'application utilisant la connexion GPRS.

- 1. En mode veille, maintenez la touche Noms appuyée. Le téléphone émet un bref signal et affiche le message *Parlez maintenant*.
- 2. Prononcez l'identificateur vocal distinctement.
- 3. Le téléphone rejoue l'identificateur reconnu et compose le numéro de téléphone une seconde et demie plus tard.

Si vous utilisez le kit oreillette, maintenez la touche de celui-ci appuyée pour activer la numérotation vocale.

# **Écouter, changer ou effacer un identificateur vocal**

Appuyez sur Noms et sélectionnez *Id. vocaux*. Faites défiler jusqu'au nom avec identificateur voulu et appuyez sur Options.

• Pour écouter l'identificateur, sélectionnez *Ecouter*.

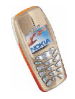

- Pour effacer l'identificateur vocal, sélectionnez *Supprimer* et appuyez sur Valider.
- Pour changer l'identificateur, sélectionnez *Modifier*. Appuyez sur Début pour attribuer le nouvel identificateur vocal.

# ■ **Répertoire**

Vous pouvez enregistrer des noms et des numéros de téléphone dans la mémoire du téléphone (répertoire interne) ou dans celle de la carte SIM (répertoire SIM).

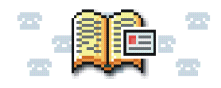

- Le répertoire interne peut contenir jusqu'à 500 noms avec plusieurs numéros et notes de texte chacun. Le nombre total de noms pouvant être enregistrés dépend du nombre de numéros et de notes qui leur sont associés.
- Le téléphone accepte des cartes SIM pouvant stocker jusqu'à 250 noms et numéros de téléphone. Les noms et numéros stockés sur la carte SIM sont signalés par  $\Box$ .

## **Enregistrer des noms et numéros de téléphone (Ajouter nom)**

Les noms et les numéros seront enregistrés dans la mémoire actuellement utilisée (voir la section Choisir les paramètres du répertoire, page [52](#page-51-0)).

- 1. Appuyez sur Noms ou sur Menu et *Répertoire*, puis sélectionnez *Ajouter nom*.
- 2. Saisissez le nom et appuyez sur Valider. Voir [Écrire un texte](#page-58-0), page [59.](#page-58-0)
- 3. Entrez le numéro de téléphone et appuyez sur Valider. Pour saisir des numéros, voir [Appeler](#page-35-1), page [36](#page-35-1).

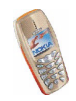

4. Lorsque le nom et le numéro sont enregistrés, appuyez sur Effectué.

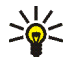

**Conseil :** Enregistrement rapide : En mode veille, entrez le numéro de téléphone. Appuyez sur Options et sélectionnez *Enregistrer*. Saisissez le nom et appuyez sur Valider.

#### <span id="page-47-0"></span>**Enregistrer plusieurs numéros et notes par nom**

Vous pouvez enregistrer jusqu'à 5 numéros de téléphone et 3 notes de texte bref par nom dans le répertoire interne du téléphone. Les entrées associées à chaque nom peuvent être par exemple une adresse postale, e-mail ou Web, ou une note.

Le premier numéro enregistré est automatiquement défini comme numéro par défaut et signalé par  $\Xi$ . Lorsque vous sélectionnez un nom dans le répertoire, par exemple pour l'appeler, le numéro par défaut est utilisé, sauf si vous en choisissez un autre.

- 1. Assurez-vous que la mémoire utilisée est *Téléphone* ou *Tél. et SIM*, car l'enregistrement de plusieurs numéros ou notes de texte par nom est possible uniquement dans la mémoire du téléphone. Voir [Choisir les paramètres du](#page-51-0)  [répertoire,](#page-51-0) page [52.](#page-51-0)
- 2. Pour accéder à la liste des noms et des numéros enregistrés, appuyez sur  $\sim$  ou sur  $\sim$  en mode veille.
- 3. Faites défiler jusqu'au nom, stocké dans le répertoire interne, auquel vous souhaitez ajouter un numéro ou une note de texte et appuyez sur Détails (si le nom n'est pas enregistré dans le téléphone, celui-ci vous demande si vous souhaitez l'enregistrer).
- 4. Appuyez sur Options et sélectionnez *Ajouter numéro* ou *Ajouter détail*.

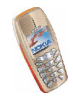

5. Sélectionnez l'un des types de numéro ou de note suivants :

*Général* est le type utilisé par défaut lorsqu'aucun autre n'est défini pour le numéro par défaut. Les autres types de numéro sont *Portable*, *Domicile*, *Travail* et *Fax*.

Les types de notes disponibles sont *E-mail*, *Site Web:*, *Adresse* et *Note*.

Pour changer le type de numéro ou de texte, sélectionnez *Changer type* dans la liste d'options.

- 6. Entrez le numéro ou le texte et appuyez sur Valider pour l'enregistrer.
- 7. Appuyez sur Retour, puis sur Sortir pour revenir au mode veille.

#### **Changer le numéro par défaut**

Appuyez sur  $\sim$  ou sur  $\sim$  en mode veille, faites défiler jusqu'au nom voulu et appuyez sur Détails. Faites défiler jusqu'au numéro que vous souhaitez définir comme numéro par défaut. Appuyez sur Options et sélectionnez *Déf. par défaut*.

## **Rechercher un nom dans le répertoire**

- 1. Appuyez sur Noms ou sur Menu et sur *Répertoire*, puis sélectionnez *Chercher*.
- 2. Appuyez sur Liste pour accéder au répertoire, ou tapez l'initiale ou les premières lettres du nom que vous recherchez, puis appuyez sur Chercher. Les noms correspondants s'affichent.
- 3. Faites défiler jusqu'au nom voulu et appuyez sur Détails. Faites défiler les détails du nom sélectionné pour les lire.

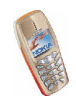

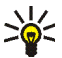

**Conseil :** Pour retrouver rapidement un nom et un numéro de téléphone, appuyez sur  $\sim$  ou sur  $\sim$  en mode veille. Saisissez l'initiale ou les premières lettres du nom et/ou faites défiler jusqu'au nom voulu.

## **Modifier un nom, un numéro ou une note de texte**

Recherchez le nom (et le numéro) que vous souhaitez modifier et appuyez sur Détails. Faites défiler jusqu'au nom, numéro ou texte que vous voulez modifier et appuyez sur Options. Sélectionnez *Modifier nom*, *Modifier Nº* ou *Modifier détail*, effectuez les modifications et appuyez sur Valider.

### **Effacer des noms et des numéros**

Appuyez sur Noms ou sur Menu et *Répertoire*, puis sélectionnez *Supprimer*.

- Pour supprimer des noms et des numéros de téléphone, un par un, choisissez *Un par un* puis faites défiler jusqu'au nom ou numéro à supprimer. Appuyez sur Suppr. puis sur Valider pour confirmer.
- Pour supprimer tous les noms et numéros du répertoire d'un seul coup, sélectionnez *Tout supprimer*, puis choisissez le répertoire, *Téléphone* ou *Carte SIM* et appuyez sur Suppr.. Appuyez sur Valider et confirmez à l'aide du code de sécurité.

## **Copier un répertoire**

Vous pouvez copier des noms et des numéros de téléphone de la mémoire du téléphone vers celle de la carte SIM et vice versa.

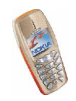

- 1. Appuyez sur Noms ou sur Menu et sur *Répertoire*, puis sélectionnez *Copier*.
- 2. Choisissez le sens de la copie, *Copier du téléphone à la carte SIM* ou *Copier de la carte SIM au téléphone*.
- 3. Choisissez *Un par un*, *Tout* ou *Nº par défaut*.
	- Si vous sélectionnez *Un par un*, faites défiler jusqu'au nom que vous souhaitez copier et appuyez sur Copier.

*Nº par défaut* est affiché si vous copiez du téléphone vers la carte SIM. Seuls les numéros par défaut seront copiés étant donné que votre carte SIM risque de ne pas gérer le stockage de plusieurs numéros sous un même nom.

- 4. Choisissez si vous souhaitez conserver ou effacer les noms et numéros originaux en sélectionnant *Garder copie* ou *Déplacer*.
	- Si vous sélectionnez *Tout* ou *Nº par défaut*, appuyez sur Valider lorsque *Commencer la copie?* ou *Commencer le déplacement?* est affiché.

### **Envoyer et recevoir une carte de visite**

Vous pouvez envoyer ou recevoir les informations de contact d'une personne sous forme de carte de visite, par message OTA (Over The Air), si le réseau prend en charge cette fonction.

• **Recevoir une carte de visite**

Après réception d'une carte de visite par message OTA, appuyez sur Afficher. Appuyez sur Options et sélectionnez *Enregistrer* pour enregistrer la carte dans la mémoire du téléphone ou *Rejeter* pour effacer la carte.

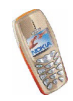

#### • **Envoyer une carte de visite**

Vous pouvez envoyer les informations de contact d'une personne, sous forme d'une carte de visite, à un téléphone ou à tout autre périphérique portable compatible supportant la norme vCard.

- 1. Cherchez dans le répertoire le nom et le numéro que vous souhaitez envoyer, appuyez sur Options, puis sélectionnez *Env. carte visit.*.
- 2. Pour envoyer la carte de visite sous forme de message, sélectionnez *Par SMS*.

## <span id="page-51-0"></span>**Choisir les paramètres du répertoire**

- 1. Appuyez sur Noms ou sur Menu et sur *Répertoire*, puis sélectionnez *Paramètres*.
- 2. Sélectionnez *Mémoire utilisée* et choisissez l'une des options suivantes :

*Tél. et SIM* pour rechercher les noms et numéros de téléphone dans les deux répertoires. Les noms et les numéros seront enregistrés dans la mémoire du téléphone.

*Téléphone* pour utiliser le répertoire interne du téléphone.

*Carte SIM* pour utiliser le répertoire de la carte SIM.

3. Sélectionnez *Affichage du répertoire* et choisissez l'une des options suivantes : *Liste de noms* pour afficher quatre noms à la fois.

*Nom et numéro* pour afficher un nom et un numéro à la fois.

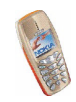

4. Sélectionnez *Etat de la mémoire*. Choisissez *Téléphone* ou *Carte SIM* pour vérifier combien de noms et de numéros sont actuellement enregistrés dans le répertoire sélectionné et combien peuvent encore y être stockés.

### **Numéros de service**

Vous pouvez appeler les numéros de service de votre prestataire s'ils sont enregistrés sur votre carte SIM.

Appuyez sur Noms et sélectionnez *Nº de service*. Faites défiler jusqu'au numéro de service voulu et appuyez sur pour l'appeler.

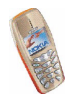

# **3. Modes et sonorisation**

# ■ **Modes**

Votre téléphone contient divers groupes de paramètres appelés modes qui servent à personnaliser les modalités de

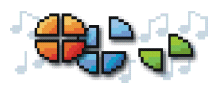

signalisation du téléphone en fonction des événements ou des situations. Tout d'abord, personnalisez les modes ; par la suite, il vous suffira d'activer le mode que vous souhaitez utiliser.

Les modes disponibles sont *Général*, *Silencieux*, *Réunion*, *En extérieur*, *Mon style 1* et *Mon style 2*.

Appuyez sur Menu et sélectionnez *Modes*. Faites défiler jusqu'au mode voulu et appuyez sur Sélect..

• Pour activer le mode, sélectionnez *Activer*.

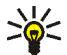

**Conseil :** Pour changer de mode rapidement en mode veille, appuyez brièvement sur la touche marche/arrêt  $\mathbf U$ , faites défiler jusqu'au mode que vous souhaitez activer, puis appuyez sur Sélect..

- Pour que le mode reste actif pendant un délai donné (de 24 heures au maximum), sélectionnez *Programmer* et indiquez la durée voulue. Lorsque le mode expire, le mode précédent sans délai programmé redevient actif.
- Pour personnaliser le mode, sélectionnez *Personnaliser*. Sélectionnez le paramètre que vous souhaitez changer et effectuez les changements voulus.

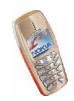

Pour le mode actif, vous pouvez également changer ces paramètres dans le menu *Sonneries* (voir [Sonorisation](#page-54-0), page [55](#page-54-0)). Vous pouvez par ailleurs renommer un mode (*Nom du mode*). Toutefois, le mode *Général* ne peut être renommé.

# <span id="page-54-0"></span>■ **Sonorisation**

Appuyez sur Menu, sélectionnez *Sonneries*, puis *Param. tonalité*. Vous trouverez les mêmes paramètres dans le menu *Modes*.

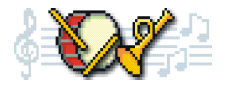

Sélectionnez *Signalisation des appels* pour choisir la manière dont le téléphone signale les appels vocaux entrants. Les options sont *Sonne*, *De + en + fort*, *Une sonnerie*, *Un bip* et *Désactiver*.

Sélectionnez *Sonnerie*, *Volume sonnerie* et *Vibreur* pour les appels vocaux et messages entrants. La signalisation par vibration ne fonctionne pas lorsque le téléphone est connecté à un chargeur, à une console de bureau ou à un kit véhicule.

Sélectionnez *Signalisation des messages* pour que le téléphone émette un bip de signalisation à la réception de messages, *Bips touches* ou *Bips d'avertissement* pour que le téléphone émette des bips pour signaler, par exemple, que la batterie est presque épuisée.

Si vous recevez une sonnerie traditionnelle par message OTA, vous pouvez l'enregistrer dans la Galerie. Vous pouvez aussi télécharger des sonneries polyphoniques à partir d'un site WAP prédéfini en utilisant le sous-menu *Servic. tonalité*, ou encore via MMS. Le nombre de sonneries que vous pouvez enregistrer

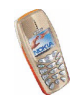

Copyright © 2003 Nokia. All rights reserved. The state of the Superior of the Superior of the Superior of the S

dans la liste de sonneries dépend du volume de chacune d'entre elles. Si l'espace est insuffisant pour une nouvelle sonnerie, vous pouvez remplacer l'une des sonneries enregistrées par la nouvelle. Dans la Galerie, le dossier consacré aux sonneries contient des sonneries aussi bien traditionnelles que polyphoniques.

# ■ **Sonnerie par nom**

Vous pouvez attribuer une sonnerie à chaque entrée du répertoire. Vous pouvez, par exemple, attribuer la même sonnerie à tous vos amis ou collègues. Notez que les sonneries téléchargées ne peuvent pas être attribuées à un ou plusieurs contacts.

- 1. Appuyez sur Noms ou sur Menu et sur *Répertoire*, puis sélectionnez *Chercher* et faites défiler jusqu'au nom auquel vous souhaitez attribuer une sonnerie.
- 2. Appuyez sur Détails, puis sur Options. Sélectionnez *Attrib. sonnerie*, puis choisissez la sonnerie que vous souhaitez attribuer à cette entrée. Notez que *Par défaut* signifie que la sonnerie du mode actif sera celle utilisée.

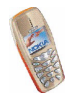

# **4. Messages texte et multimédia**

Vous pouvez écrire, envoyer, recevoir et enregistrer des messages image, multimédia et e-mail. Tous les messages enregistrés dans la mémoire du téléphone sont stockés dans des dossiers.

Pour pouvoir envoyer des messages texte ou image, vous devez enregistrer le numéro de votre centre de messages (voir [Paramètres des messages texte,](#page-68-0) page [69](#page-68-0)).

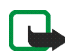

**Remarque :** Votre téléphone doit être sous tension pour que vous puissiez utiliser ces fonctions. Ne mettez pas votre téléphone sous tension lorsque l'utilisation des téléphones sans fil est interdite ou lorsqu'il risque de provoquer des interférences ou de présenter un danger.

# ■ **Écrire et envoyer des messages texte**

Votre téléphone peut envoyer et recevoir des messages composés de plusieurs messages texte simples (service réseau). La facturation est basée sur le nombre de messages ordinaires qui composent le message global.

Le nombre de caractères disponibles et le numéro de section courante du message composé sont indiqués dans le coin supérieur droit de l'écran.

- 1. Appuyez sur Menu, sélectionnez *Messages*, *Msgs textes* puis *Rédiger message*.
- 2. Saisissez le message. Voir [Écrire un texte](#page-58-0), page [59.](#page-58-0)

Voir aussi [Modèles,](#page-63-0) page [64](#page-63-0).

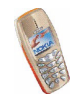

- 3. Pour envoyer le message, appuyez sur Options et sélectionnez *Envoyer*.
- 4. Saisissez le numéro de téléphone du destinataire, ou recherchez-le dans le répertoire, puis appuyez sur Valider pour envoyer le message.

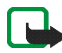

**Remarque :** Lors de l'envoi de messages via le service réseau SMS, votre téléphone peut afficher le texte suivant : *Message envoyé*. Cela signifie que votre téléphone a envoyé le message au numéro de centre de messages programmé dans votre téléphone. Cela ne signifie pas pour autant que le message est arrivé à destination. Pour plus d'informations sur les services SMS, veuillez contacter votre prestataire de services.

### **Options d'envoi des messages texte**

Après avoir rédigé le message, appuyez sur Options et sélectionnez *Options d'envoi*.

- Pour envoyer un message à plusieurs destinataires, sélectionnez *Envoi multiple*. Lorsque vous avez choisi tous les destinataires de votre message, appuyez sur Effectué.
- Pour envoyer un message en utilisant un mode d'envoi particulier, sélectionnez *Mode d'envoi*, puis le mode voulu.

Par exemple, si vous choisissez un mode défini pour l'envoi des messages email, saisissez ou recherchez dans le répertoire l'adresse e-mail du destinataire, puis appuyez sur Valider. Saisissez le numéro du service e-mail, puis sélectionnez *Accepter* pour envoyer le message.

Pour définir un mode d'envoi, voir [Paramètres des messages texte,](#page-68-0) page [69](#page-68-0).

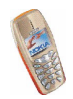

# <span id="page-58-0"></span>■ **Écrire un texte**

Vous avez la possibilité d'entrer un texte, par exemple pour rédiger un message, de la façon habituelle ou en utilisant l'écriture intuitive.

Lors de la rédaction d'un texte, la saisie intuitive est signalée par  $\equiv$  et la saisie habituelle par  $\mathcal{R}$ , en haut à gauche de l'écran. La casse de caractère est signalée par Abc, abc ou ABC à proximité du témoin de saisie. Vous pouvez changer la casse en appuyant sur  $\mathbb{C}_{\texttt{H}}$ . Le mode numérique est signalé par 123. Vous pouvez basculer entre les modes alphabétique et numérique en maintenant la touche  $\mathbb{Q}_{\#}$ appuyée.

## **Activer ou désactiver l'écriture intuitive**

Lorsque vous écrivez un texte, appuyez sur Options et sélectionnez *Dictionnaire*.

- Pour activer la saisie intuitive, choisissez l'une des langues figurant dans la liste d'options du dictionnaire. L'écriture intuitive n'existe que pour les langues figurant dans cette liste.
- Pour revenir à la saisie habituelle, sélectionnez *Sans dict.*.

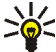

**Conseil :** Pour activer ou désactiver rapidement la saisie intuitive lors de la  $\geq$  rédaction, appuyez sur  $\mathcal{F}_{\#}$  deux fois ou maintenez la touche Options appuyée.

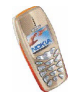

# **Écriture intuitive**

Vous pouvez saisir n'importe quelle lettre, de A à Z, par une seule pression de touche. La saisie intuitive se base sur un dictionnaire intégré dans lequel vous pouvez aussi ajouter de nouveaux mots.

1. Commencez à écrire un mot en utilisant les touches  $\circled{r}$  à  $\circled{r}$ . Appuyez sur chaque touche une seule fois pour chaque lettre. Le mot change à chaque pression de touche.

Par exemple, pour écrire Nokia lorsque le dictionnaire anglais est sélectionné, appuyez sur  $\mathbb{C}$  une fois pour N, sur  $\mathbb{C}$  une fois pour o, sur  $\mathbb{C}$  une fois pour k, sur  $\overline{4^{\circledast}}$  une fois pour i et sur  $\overline{\mathscr{C}}$  une fois pour a :

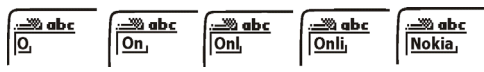

Pour insérer un chiffre lorsque vous êtes en mode alphabétique, maintenez la touche numérique voulue appuyée.

Pour plus d'informations au sujet de la saisie, voir [Conseils pour la rédaction](#page-61-0), page [62.](#page-61-0)

2. Lorsque le mot est entièrement écrit et correct, confirmez-le en appuyant sur  $\sim$  ou en ajoutant un espace avec la touche  $\sqrt{D}$ .

Si le mot est inexact, effectuez l'une des opérations suivantes :

- Appuyez plusieurs fois sur  $\overline{P}$  jusqu'à ce que le mot voulu apparaisse, puis confirmez-le.
- Appuyez sur Options et sélectionnez *Résultats*.

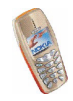

Si le caractère ? apparaît après le mot, cela signifie que le mot que vous avez voulu écrire n'est pas dans le dictionnaire. Pour ajouter ce mot au dictionnaire, appuyez sur Epeler, saisissez le mot (la saisie habituelle est utilisée) et appuyez sur Enreg.. Lorsque le dictionnaire est plein, le mot nouveau remplace le plus ancien parmi les mots ajoutés.

3. Commencez à écrire le mot suivant.

## **Écrire des mots composés**

Saisissez la première partie du mot et confirmez en appuyant sur . Saisissez la deuxième partie du mot et confirmez en appuyant sur  $\overline{a}$  ou sur  $\overline{b}$ .

# **Saisie de texte habituelle**

Appuyez sur une touche numérique ( $\binom{m}{2}$  à  $\binom{m}{3}$ , à plusieurs reprises, jusqu'à ce que le caractère voulu apparaisse à l'écran. Tous les caractères accessibles par une touche ne sont pas imprimés sur celle-ci. Ils dépendent de la langue choisie dans le menu *Langue* (voir [Langue](#page-99-0), page [100\)](#page-99-0).

Pour insérer un chiffre lorsque vous êtes en mode alphabétique, maintenez la touche numérique voulue appuyée.

- Si la lettre que vous voulez insérer est située sur la même touche que la lettre précédente, attendez que le curseur réapparaisse, ou appuyez sur v ou sur , puis saisissez cette lettre.
- Les signes de ponctuation et les caractères spéciaux les plus courants sont accessibles par la touche numérique  $\mathbb{D}$ .

Pour plus d'informations concernant la saisie de texte, voir [Conseils pour la](#page-61-0)  [rédaction](#page-61-0) ci-après.

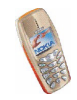

## <span id="page-61-0"></span>**Conseils pour la rédaction**

Vous pouvez utiliser les touches suivantes pour écrire un texte :

- Pour insérer un espace, appuyez sur  $\sqrt{D}$ .
- Pour déplacer le curseur vers la droite ou vers la gauche, appuyez respectivement sur  $\sim$  ou sur  $\sim$ .
- Pour effacer le caractère à gauche du curseur, appuyez sur Effacer. Maintenez la touche Effacer pressée pour supprimer les caractères plus rapidement.
- Pour insérer un caractère spécial lorsque la méthode de saisie est habituelle, appuyez sur  $\ast$ , et lorsqu'elle est intuitive, maintenez la touche  $\ast$ appuyée, ou appuyez sur Options et sélectionnez *Insérer symb.*.

Déplacez-vous dans la liste et appuyez sur Insérer pour sélectionner un caractère.

Pour vous déplacer plus rapidement dans la liste, appuyez sur  $\langle \overline{\mathscr{Z}} \rangle$ , sur  $\langle \overline{\mathscr{Z}} \rangle$ sur  $\leftarrow$  ou sur  $\mathcal{F}$ , puis sur  $\mathcal{F}$  pour sélectionner un caractère.

- Pour saisir un numéro lorsque vous êtes en mode alphabétique, appuyez sur Options et sélectionnez *Insérer numéro*. Saisissez les chiffres, puis appuyez sur Valider.
- Pour insérer un nom ou un numéro de téléphone en le récupérant dans le répertoire, appuyez sur Options et sélectionnez *Insérer nom* ou *Insérer numéro*.
- Pour insérer un mot lorsque la méthode de saisie est intuitive, appuyez sur Options et sélectionnez *Insérer mot*. Écrivez le mot en utilisant la saisie habituelle et appuyez sur Enreg.. Le mot est également ajouté au dictionnaire.

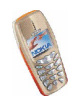

# ■ **Écrire et envoyer un e-mail**

Pour pouvoir envoyer un e-mail par SMS, vous devez enregistrer les paramètres d'envoi d'e-mail (voir [Paramètres des messages texte](#page-68-0), page [69\)](#page-68-0). Pour connaître la disponibilité de ce service et les modalités d'abonnement, renseignez-vous auprès de votre opérateur réseau ou de votre prestataire de services. Pour enregistrer une adresse e-mail dans le répertoire, voir [Enregistrer plusieurs numéros et notes par](#page-47-0)  [nom,](#page-47-0) page [48.](#page-47-0)

- 1. Appuyez sur Menu, sélectionnez *Messages*, *Msgs textes* puis *Créer e-mail*.
- 2. Entrez l'adresse e-mail du destinataire ou recherchez-la dans le répertoire, puis appuyez sur Valider.
- 3. Vous pouvez saisir l'objet du message si vous le souhaitez. Appuyez ensuite sur Valider.
- 4. Écrivez votre e-mail. Voir [Écrire un texte](#page-58-0), page [59.](#page-58-0) Le nombre total de caractères que vous pouvez saisir, adresse e-mail et objet compris, est indiqué en haut à droite de l'écran.

Voir aussi [Modèles,](#page-63-0) page [64](#page-63-0). L'insertion d'une image dans un e-mail est impossible.

5. Pour envoyer l'e-mail, appuyez sur Options et sélectionnez *Envoyer e-mail*. Si vous n'avez pas enregistré les paramètres d'envoi d'e-mail, le téléphone demande le numéro du serveur d'e-mail.

Appuyez sur Valider pour envoyer l'e-mail.

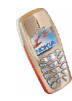

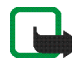

**Remarque :** Lors de l'envoi d'e-mails via le service réseau SMS, votre téléphone peut afficher le texte suivant : *Message envoyé*. Il indique que l'e-mail a été envoyé au serveur d'e-mail. Cela ne signifie pas pour autant que l'e-mail est arrivé à destination. Pour plus d'informations sur les services de courrier électronique, veuillez contacter votre prestataire de services.

# <span id="page-63-0"></span>■ **Modèles**

Votre téléphone propose une liste de modèles texte, signalés par  $\Xi$ , et de modèles image, signalés par  $\Box$ . Vous pouvez également enregistrer de nouvelles images à partir du site Web de Nokia, à l'adresse http://www.club.nokia.com.

Pour accéder à la liste de modèles, appuyez sur Menu, et sélectionnez *Messages*, *Msgs textes* puis *Modèles*.

### **Insérer un modèle texte dans un message ou un e-mail**

Lors de la saisie ou d'une réponse à un message ou à un e-mail, appuyez sur Options. Sélectionnez *Utiliser modèle* et choisissez le modèle que vous souhaitez insérer.

#### **Insérer une image dans un message texte**

Votre téléphone vous propose des modèles de message image. Vous pouvez également enregistrer de nouvelles images dans le dossier *Modèles*. D'autres images sont disponibles sur le site Web de Nokia, à l'adresse http://www.club.nokia.com.

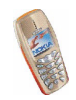

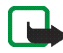

**Remarque :** Cette fonction est utilisable à condition d'être prise en charge par votre opérateur réseau ou par votre prestataire de services. Seuls les téléphones offrant des fonctions de message image peuvent recevoir et afficher ce type de message.

- Chaque message image est composé de plusieurs messages texte. Par conséquent, l'envoi d'un message image risque de coûter plus cher que celui d'un message texte.
- Les messages image étant enregistrés dans la mémoire du téléphone, vous ne pouvez pas les visualiser si vous utilisez votre carte SIM sur un autre téléphone.

Lors de la saisie d'un message ou d'une réponse, appuyez sur Options. Sélectionnez *Insérer image* et choisissez une image pour la visualiser. Appuyez sur *Insérer*, pour insérer l'image dans votre message. Le témoin  $\blacksquare$  affiché en entête du message signale qu'une image y est attachée. Le nombre de caractères que vous pouvez saisir dans un message dépend de la taille de l'image.

Pour visualiser le texte et l'image intégralement avant d'envoyer le message, appuyez sur Options et sélectionnez *Aperçu*.

## ■ **Lire un message ou un e-mail et y répondre**

Lorsque vous recevez un message ou un e-mail, le témoin  $\Xi$  et le nombre de nouveaux messages suivi du texte *N messages reçus* s'affichent.

Le symbole  $\simeq$  clignotant indique que la mémoire de stockage des messages est pleine. Pour pouvoir recevoir de nouveaux messages, supprimez plusieurs des anciens messages.

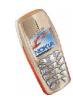

1. Appuyez sur Afficher pour voir le message ou sur Sortir si vous souhaitez le consulter ultérieurement.

**Pour lire le message ultérieurement :**

Appuyez sur Menu, et sélectionnez *Messages*, *Msgs textes* puis *Messages reçus*.

- 2. Si vous avez reçu plusieurs messages, choisissez celui que vous voulez lire. Un message texte non lu est signalé par  $\Box$  en en-tête et un message image non consulté par  $\Box$ .
- 3. Pendant la consultation du message, appuyez sur Options.

La liste d'options permet de supprimer, de transférer ou d'éditer le message comme un message texte ou un e-mail, ou encore de déplacer ou renommer le message que vous lisez.

Pour copier le message entier dans l'agenda du téléphone comme note de rappel du jour, sélectionnez *Cop. ds agenda*.

Sélectionnez *Détails du msg* pour afficher le nom et le numéro de téléphone de l'expéditeur, le centre de messages utilisé pour l'envoi ainsi que la date et l'heure de réception.

Sélectionnez *Utiliser détail* pour extraire les numéros, adresses e-mail et adresses Internet du message actif.

Lorsque vous affichez un message image, sélectionnez *Enreg. image* pour enregistrer l'image dans le dossier *Modèles*.

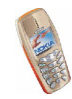

4. Sélectionnez *Répondre* pour répondre à un message. Sélectionnez *Texte original* pour inclure le message d'origine dans la réponse, ou sélectionnez une réponse standard à inclure dans la réponse, ou bien sélectionnez *Ecran vide*.

Lorsque vous répondez à un e-mail, confirmez ou modifiez l'adresse e-mail et l'objet. Écrivez ensuite votre réponse.

5. Appuyez sur Options, sélectionnez *Envoyer*, puis appuyez sur Valider pour envoyer le message au numéro affiché.

# ■ **Dossiers des messages reçus et à envoyer**

Une fois lu, un nouveau message texte ou image est stocké dans le dossier *Messages reçus*, accessible par le menu *Messages*.

Vous pouvez enregistrer un message que vous enverrez ultérieurement dans le dossier *Modèles* ou dans le dossier *Archives*.

# ■ **Dossiers Archives et Mes dossiers**

Pour classer vos messages, vous pouvez les déplacer vers le dossier *Archives* ou créer de nouveaux dossiers et les y placer.

Pour ajouter ou supprimer un dossier, appuyez sur Menu, sélectionnez *Messages*, *Msgs textes*, puis *Mes dossiers*.

- Pour ajouter un dossier, appuyez sur Options et sélectionnez *Ajouter dossier*.
- Pour supprimer un dossier, faites défiler jusqu'au dossier voulu, appuyez sur Options, puis sélectionnez *Suppr. dossier*.

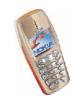

Pour déplacer un message, appuyez sur Options lorsque ce message est affiché. Sélectionnez *Déplacer*, faites défiler jusqu'au dossier où vous souhaitez archiver le message et appuyez sur Valider.

# ■ **Effacer des messages texte**

Appuyez sur Menu, choisissez *Messages*, *Msgs textes*, puis *Supprimer messages*.

Pour effacer tous les messages d'un dossier, faites défiler jusqu'au dossier voulu et appuyez sur Sélect.. Puis, appuyez sur Valider lorsque *Supprimer tous les messages?* s'affiche.

# ■ **Chat**

Vous pouvez entretenir une conversation avec des correspondants via ce service de messagerie texte plus rapide. Les messages envoyés ou reçus lors d'une session de chat ne sont pas enregistrés.

1. Pour démarrer une session de chat, appuyez sur Menu, sélectionnez *Messages* puis *Chat*. Saisissez le numéro du participant avec lequel vous souhaitez dialoguer, ou recherchez-le dans le répertoire, puis appuyez sur Valider.

**Autre possibilité pour démarrer une session de chat :** Lorsque vous recevez un message, appuyez sur **Afficher** pour le lire. Pour démarrer une session de chat, appuyez sur **Options** et sélectionnez *Chat*.

- 2. Entrez votre surnom de chat et appuyez sur Valider.
- 3. Écrivez votre message (voir [Écrire un texte](#page-58-0), page [59\)](#page-58-0).
- 4. Pour envoyer le message, appuyez sur Options et sélectionnez *Envoyer*.

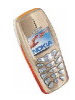

5. La réponse de votre correspondant est affichée au-dessus de votre message original. Pour y répondre, appuyez sur Valider et répétez l'étape 3.

Pour consulter les derniers messages de la session de chat courante, appuyez sur Options et sélectionnez *Historique chat*. Les messages que vous envoyez sont signalés par "<" suivi de votre surnom et les messages reçus par ">" suivi du surnom de l'émetteur. Appuyez sur Retour pour revenir au message que vous êtes en train d'écrire.

Pour modifier votre surnom, sélectionnez l'option *Nom de chat*.

## <span id="page-68-0"></span>■ **Paramètres des messages texte**

Les paramètres des messages texte régissent l'envoi des messages.

Appuyez sur Menu, sélectionnez *Messages*, *Paramètres messages*, puis *Msgs textes*. Si votre carte SIM peut prendre en charge plusieurs modes d'envoi, choisissez celui que vous voulez changer. Sélectionnez

- *Nº du centre de messagerie* pour enregistrer le numéro de téléphone du centre de messages. Ce numéro est utilisé pour l'envoi des messages texte ou image. Vous pouvez obtenir ce numéro auprès de votre prestataire de services.
- *Type des messages* pour choisir le format du message.
- *Validité des messages* pour définir la période pendant laquelle le réseau tentera de vous envoyer un message, par exemple lorsque votre téléphone est éteint.
- *Nº du destinataire par défaut* pour enregistrer le numéro par défaut auquel les messages seront envoyés dans ce mode.

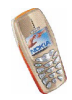

- *Accusés de réception* pour demander au réseau d'envoyer des accusés de réception de vos messages (service réseau).
- *Utiliser GPRS* pour définir GPRS comme porteuse SMS préférée.
- *Réponse par le même centre* pour permettre au destinataire de votre message de vous envoyer une réponse via votre centre de messages (service réseau).
- *Renommer mode d'envoi* pour renommer le mode sélectionné.

## ■ **Messages d'infos**

Ce service réseau vous permet de recevoir des messages sur divers sujets, comme la météo ou la circulation routière, provenant de votre prestataire de services. Pour connaître les rubriques disponibles et les numéros correspondants, contactez votre prestataire de services.

Si la *Connexion GPRS* est définie comme *Permanente*, vous risquez de ne pas recevoir les messages d'infos. Dans ce cas, définissez la *Connexion GPRS* à *Si nécessaire* (voir [Configurer le téléphone pour un service WAP](#page-78-0), page [79\)](#page-78-0).

## ■ **Commandes de services**

Appuyez sur Menu, sélectionnez *Messages*, puis *Commandes de services*. Saisissez et envoyez à votre prestataire de service des requêtes de service (appelées également commandes USSD), par exemple des commandes d'activation de services réseau.

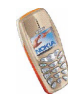

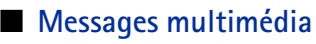

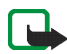

**Remarque :** Cette fonction est utilisable à condition d'être prise en charge par votre opérateur réseau ou par votre prestataire de services. Seuls les téléphones offrant des fonctions de message multimédia peuvent recevoir et afficher ce type de message.

Un message multimédia peut contenir du texte, de l'image et des sonneries polyphoniques. Le téléphone prend en charge les messages multimédia de 45 Ko maximum. Si la taille d'un message est supérieure, le téléphone risque de ne pas pouvoir réceptionner celui-ci. Selon le réseau utilisé, vous recevrez peut-être un message texte contenant une adresse Internet où vous pourrez consulter le message multimédia. Notez que vous ne pouvez pas envoyer de message multimédia contenant des sons.

Si le message contient des images, le téléphone les réduit à la taille de l'écran.

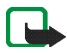

**Remarque :** Si *Autoris. réception de multim.* est défini sur *Oui* ou sur *Réseau abonné*, votre opérateur ou votre prestataire de services peut vous facturer chaque message reçu.

La messagerie multimédia prend en charge les formats suivants :

- Image : JPEG, GIF, PNG et BMP.
- Son : MIDI

Si le message reçu contient des éléments non pris en charge, ils peuvent être remplacés par le nom de fichier et le texte *Format objet non supporté*.

Notez qu'il n'est pas possible de recevoir des messages multimédia en cours d'appel, de jeu ou d'exécution d'une autre application Java ou encore lors d'une connexion WAP via GSM. La réception des messages multimédia pouvant échouer

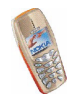

pour diverses raisons, n'utilisez pas uniquement ce type de message pour vos communications importantes.

## **Écrire et envoyer un message multimédia**

Pour définir les paramètres de la messagerie multimédia, voir [Paramètres des](#page-74-0)  [messages multimédia,](#page-74-0) page [75.](#page-74-0) Pour connaître la disponibilité de ce service et les modalités d'abonnement, renseignez-vous auprès de votre opérateur réseau ou de votre prestataire de services.

- 1. Appuyez sur Menu, et sélectionnez *Messages*, *Multimédias* puis *Rédiger message*.
- 2. Saisissez le message. Voir [Écrire un texte](#page-58-0), page [59.](#page-58-0)

Vous pouvez insérer une image dans un message multimédia. Pour cela, appuyez sur Options et sélectionnez *Insérer photo*. La liste des dossiers disponibles dans la *Galerie* s'affiche. Pour ouvrir un dossier, sélectionnez-le et choisissez l'image souhaitée. Le témoin  $\blacksquare$  affiché en en-tête du message signale qu'une image y est jointe.

Pour insérer un nom à partir du répertoire, appuyez sur Options et sélectionnez *Autres options* puis *Insérer nom*. Faites défiler jusqu'au nom souhaité, appuyez sur Options puis sélectionnez *Insérer nom*.

Pour insérer un numéro, appuyez sur Options, et sélectionnez *Autres options* puis *Insérer numéro*. Entrez le numéro de téléphone ou recherchez-le dans le répertoire, puis appuyez sur Valider.

3. Pour visualiser le message avant de l'envoyer, appuyez sur Options et choisissez *Aperçu*.

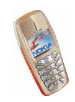
- 4. Pour envoyer le message, appuyez sur Options et sélectionnez *Envoyer à Nº* (ou *Env. à e-mail*).
- 5. Entrez le numéro de téléphone (ou l'adresse e-mail) du destinataire, ou recherchez-le dans le répertoire. Appuyez sur Valider. Le message est placé dans le dossier *A envoyer*.

L'envoi d'un message multimédia prend plus de temps que celui d'un message texte. Pendant l'envoi du message, le témoin animé  $\equiv$  est affiché, et vous pouvez utiliser d'autres fonctions du téléphone. Si l'envoi est interrompu, le téléphone tente à nouveau d'envoyer le message un certain nombre de fois. En cas d'échec, le message est conservé dans le dossier *A envoyer*, ce qui vous permet de faire un nouvel essai ultérieurement.

Les messages envoyés sont enregistrés dans le dossier *Eléments envoyés* si le paramètre *Enregistrer msgs envoyés* est défini à *Oui*. Voir [Paramètres des](#page-74-0)  [messages multimédia](#page-74-0), page [75](#page-74-0).

## <span id="page-72-0"></span>**Lire un message multimédia et y répondre**

Pendant la réception d'un message multimédia, le témoin animé  $\epsilon$  est affiché. Une fois le message reçu, le témoin  $\equiv$  et le texte *Message multimédia reçu* sont affichés.

• Le symbole  $\subseteq$  clignotant indique que la mémoire de stockage des messages multimédia est pleine ; le texte *Mém. pleine, affich. multim. en attente* est affiché. Pour pouvoir recevoir de nouveaux messages, supprimez plusieurs des anciens messages.

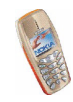

1. Pour consulter le message, appuyez sur Afficher. Pour le consulter ultérieurement, appuyez sur Sortir.

**Pour lire le message ultérieurement :** Appuyez sur **Menu**, et sélectionnez *Messages*, *Multimédias* puis *Messages reçus*.

- 2. Faites défiler le message pour le consulter. Appuyez sur Options pour pouvoir choisir parmi certaines des options suivantes.
	- *Supprimer msg* pour supprimer le message enregistré.
	- *Répondre* pour répondre au message. Pour envoyer le message de réponse, appuyez sur **Options** et sélectionnez *Envoyer*. Le numéro de téléphone (ou l'adresse e-mail) de l'expéditeur est utilisé par défaut.
	- *Transf. vers Nº* ou *Tr. vers e-mail* pour transférer le message vers un numéro de téléphone ou une adresse e-mail.
	- *Modifier* pour modifier le message. Vous pouvez modifier uniquement les messages que vous avez rédigés. Voir [Écrire et envoyer un message](#page-71-0)  [multimédia,](#page-71-0) page [72.](#page-71-0)
	- *Détails du msg* pour voir l'objet, la taille et la catégorie du message.
	- *Lecture* pour écouter une sonnerie intégrée au message.
	- *Enreg. audio* pour enregistrer la sonnerie dans la *Galerie*.
	- *Enreg. photo* pour enregistrer l'image dans la *Galerie*.

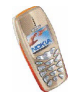

### **Dossiers Messages reçus, A envoyer, Elém. enreg. et Eléments envoyés**

Les messages multimédia reçus sont stockés dans le dossier *Messages reçus* du sous-menu *Multimédias*.

Les messages multimédia à envoyer sont placés dans le dossier *A envoyer* du sousmenu *Multimédias*.

Vous pouvez enregistrer les messages multimédia à envoyer ultérieurement dans le dossier *Elém. enreg.* du sous-menu *Multimédias*.

Les messages multimédia envoyés sont enregistrés dans le dossier *Eléments envoyés* du sous-menu *Multimédias*.

## <span id="page-74-0"></span>■ **Paramètres des messages multimédia**

Appuyez sur Menu et sélectionnez *Messages*, *Paramètres messages* puis *Multimédias*. Sélectionnez

- *Enregistrer msgs envoyés*. Sélectionnez *Oui* pour que les messages multimédia envoyés soient enregistrés dans le dossier *Eléments envoyés*. Si vous sélectionnez *Non*, les messages envoyés ne sont pas enregistrés.
- *Autoris. réception de multim.*. Choisissez *Non*, *Oui* ou *Réseau abonné* pour utiliser des services multimédia. Si vous choisissez *Réseau abonné*, vous ne pourrez pas recevoir de message multimédia en dehors de votre réseau nominal.

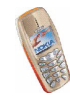

- *Messages multimédias entrants*. Sélectionnez *Récupérer* pour que les nouveaux messages multimédia soient récupérés automatiquement, ou *Rejeter* si vous ne souhaitez pas recevoir de message multimédia.
- *Paramètres de connexion*. Définissez les paramètres de connexion WAP pour la récupération des messages multimédia. Activez le jeu dans lequel ces paramètres doivent être enregistrés et modifiez-les. Voir aussi [Saisir](#page-79-0)  [manuellement les paramètres de service](#page-79-0), page [80.](#page-79-0)
	- *Nom des paramètres*. Saisissez un nouveau nom pour le jeu de connexion et appuyez sur **Valider**.
	- *Page d'accueil*. Saisissez l'adresse de la page d'accueil du service WAP que vous souhaitez utiliser (appuyez sur  $\mathbb{R}$  pour le point) puis appuyez sur **Valider**.
	- *Mode session*. Choisissez *Continue* ou *Temporaire*.
	- *Porteuse de données*. Sélectionnez *GPRS*.
	- *Point d'accès GPRS*. Saisissez le nom du point d'accès et appuyez sur **Valider**. Le nom du point d'accès est nécessaire pour établir la connexion au réseau GPRS. Vous pouvez vous procurer ce nom auprès de votre opérateur réseau ou de votre prestataire de services.
	- *Adresse IP*. Saisissez l'adresse (appuyez sur  $\ast$ ) pour le point) et appuyez sur **Valider**. Vous pouvez vous procurer cette adresse auprès de votre opérateur réseau ou de votre prestataire de services.
	- *Type authentification*. Choisissez *Sécurisée* ou *Normale*.
	- *Nom d'utilisateur*. Saisissez le nom d'utilisateur et appuyez sur **Valider**.

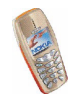

- *Mot de passe*. Saisissez le mot de passe et appuyez sur **Valider**.
- *Autoriser publicités*. Vous pouvez recevoir ou rejeter les publicités.

**Pour recevoir des paramètres de connexion multimédia sous forme de message texte**

Vous pouvez recevoir les paramètres du service WAP qui vous intéresse sous forme d'un message texte provenant de l'opérateur réseau ou du prestataire proposant ce service. Pour plus d'informations, contactez votre opérateur réseau ou votre prestataire de services, ou bien visitez le site Web du Club Nokia (www.club.nokia.com).

## ■ **Galerie**

Vous pouvez enregistrer des images et des sonneries, reçues par message multimédia par exemple, dans les

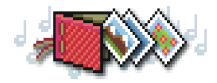

dossiers de la galerie (voir [Lire un message multimédia et y répondre](#page-72-0), page [73\)](#page-72-0).

- 1. Appuyez sur Menu et sélectionnez *Galerie*. Une liste d'options s'affiche.
- 2. Sélectionnez *Voir dossiers* pour ouvrir la liste des dossiers.

Les autres options disponibles sont :

- *Suppr. dossier* pour sélectionner un dossier à supprimer. Vous ne pouvez pas supprimer de dossier d'origine du téléphone.
- *Renom. dossier* pour sélectionner un dossier à renommer. Vous ne pouvez pas renommer de dossier d'origine du téléphone.
- *Ajouter dossier* pour ajouter un nouveau dossier. Saisissez le nom du dossier et appuyez sur **Valider**.

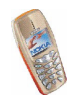

• *Servic. Galerie* pour télécharger des images et sonneries. Choisissez respectivement *Services images* ou *Services tonalit.*. Le téléphone essaie de se connecter à la page WAP du Club Nokia en utilisant le jeu de paramètres de service actif. Si la connexion échoue, vous ne pourrez peut-être pas accéder au Club Nokia à partir du service WAP dont les paramètres de connexion sont actifs à ce moment-là. Dans ce cas, entrez dans le menu *Services* et activez d'autres paramètres de service (voir [Se connecter à un](#page-82-0)  [service WAP](#page-82-0), page [83\)](#page-82-0). Essayez à nouveau de vous connecter au Club Nokia.

Pour la disponibilité des différents services WAP et leurs tarifs, contactez votre opérateur réseau et/ou votre prestataire de services WAP.

- 3. Sélectionnez le dossier voulu. La liste des fichiers du dossier s'affiche. *Icones* et *Tonalités* sont les dossiers d'origine du téléphone.
- 4. Sélectionnez le fichier voulu. Appuyez sur Options pour pouvoir choisir parmi certaines des options suivantes :
	- *Ouvrir* pour ouvrir le fichier sélectionné.
	- *Supprimer* pour supprimer le fichier sélectionné.
	- *Déf. en fd écr.* pour définir le fichier sélectionné comme fond d'écran.
	- *Déf. en sonn.* pour définir le fichier sélectionné comme sonnerie.
	- *Déplacer* pour déplacer un fichier vers un autre dossier.
	- *Renommer* pour renommer un fichier.
	- *Détails* pour afficher les détails sur le fichier.
	- *Trier* pour trier les fichiers et dossiers par date, type, nom ou taille.

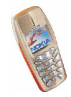

# **5. Services WAP**

Grâce au protocole WAP, vous pouvez accéder à divers services (actualités, bulletins météo, divertissements, cinéma et jeux en ligne). Ces services sont spécialement conçus pour les téléphones mobiles et sont gérés par des prestataires de services WAP.

Les services WAP utilisent les langages WML (Wireless Mark-up Language), xHTML et i-mode HTML sur leurs pages WAP. Les pages Web utilisant le langage HTML (Hyper-Text Mark-up Language) ne peuvent être affichées sur votre téléphone.

Pour connaître la disponibilité des services WAP et leurs tarifs, contactez votre opérateur réseau et/ou le prestataire du service de votre choix. Les prestataires de services vous donneront également des instructions sur le mode d'emploi de leurs services.

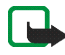

Remarque : Le téléphone doit être sous tension pour que vous puissiez utiliser cette fonction. Ne mettez pas votre téléphone sous tension lorsque l'utilisation des téléphones cellulaires est interdite ou lorsqu'il risque de provoquer des interférences ou de présenter un danger.

## <span id="page-78-0"></span>■ **Configurer le téléphone pour un service WAP**

L'opérateur réseau ou le prestataire proposant le service WAP qui vous intéresse peut vous envoyer les paramètres du service directement sur votre téléphone. Pour plus d'informations, contactez votre opérateur réseau ou votre prestataire de services, ou bien visitez le site Web du Club Nokia (www.club.nokia.com).

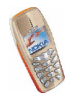

Vous pouvez aussi saisir manuellement ces paramètres. Pour connaître les paramètres appropriés, contactez votre opérateur réseau ou votre prestataire de services. Les paramètres WAP peuvent être fournis sur le site Web de l'opérateur réseau ou du prestataire de services, par exemple.

### **Enregistrer les paramètres de service reçus sous forme de message texte**

Lorsque vous recevez les paramètres de service sous forme de message, le texte *Paramètres de service reçus* s'affiche.

• Pour enregistrer et activer ces paramètres, appuyez sur Options et sélectionnez *Enregistrer*.

Si aucun paramètre n'est enregistré dans *Paramètres de service actifs*, les paramètres reçus sont enregistrés dans le premier jeu de connexion libre et activés.

- Pour effacer les paramètres reçus, appuyez sur Options et sélectionnez *Rejeter*.
- Pour consulter les paramètres reçus, appuyez sur Options et sélectionnez *Afficher*. Pour enregistrer les paramètres, appuyez sur Enreg..

## <span id="page-79-0"></span>**Saisir manuellement les paramètres de service**

- 1. Appuyez sur Menu, sélectionnez *Services* puis *Paramètres*.
- 2. Sélectionnez *Paramètres de service actifs*.

Vous devez activer le jeu dans lequel vous souhaitez enregistrer les paramètres de service. Un jeu est un ensemble de paramètres utilisés pour établir la connexion à un service WAP.

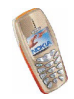

- 3. Faites défiler jusqu'au jeu de paramètres que vous souhaitez activer et appuyez sur Activer.
- 4. Sélectionnez *Modifier les paramètres de service actifs*.

Sélectionnez les paramètres de service, un par un, puis saisissez leur valeur requise.

- *Nom des paramètres* Saisissez un nouveau nom pour le jeu de connexion et appuyez sur **Valider**.
- *Page d'accueil* Saisissez l'adresse de la page d'accueil du service WAP que vous souhaitez utiliser (appuyez sur  $\mathbb{R}^n$  pour le point) puis appuyez sur **Valider**.
- *Mode session* Sélectionnez *Continue* ou *Temporaire*.
- *Sécurité connexion* Sélectionnez *Avec* ou *Sans*.

Lorsque la sécurité de connexion est activée (*Avec*), le téléphone essaie d'utiliser une connexion sécurisée avec le service WAP. Si la connexion sécurisée n'est pas disponible, la connexion ne sera pas établie. Si vous souhaitez vous connecter quand même, de façon non sécurisée, vous devez définir la sécurité de connexion à *Sans*.

• *Porteuse de données* - Sélectionnez *Données GSM* ou *GPRS*. Pour les paramètres de la porteuse sélectionnée, voir [Paramètres si Données GSM](#page-81-0)  [est la porteuse de données sélectionnée](#page-81-0) et [Paramètres si GPRS est la](#page-81-1)  [porteuse de données sélectionnée](#page-81-1) ci-après.

Pour plus d'informations, notamment sur le tarif et la vitesse de connexion, contactez votre opérateur réseau ou votre prestataire de services.

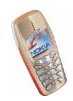

### <span id="page-81-0"></span>**Paramètres si Données GSM est la porteuse de données sélectionnée**

- *Nº d'appel serveur* Saisissez le numéro de téléphone et appuyez sur **Valider**.
- *Adresse IP* Saisissez l'adresse (appuyez sur  $\overline{\ast}$  pour le point) et appuyez sur **Valider**. Vous pouvez vous procurer cette adresse auprès de votre opérateur réseau ou de votre prestataire de services.
- *Type authentification* Sélectionnez *Sécurisée* ou *Normale*.
- *Type d'appel de données* Sélectionnez *Analogique* ou *RNIS*.
- *Débit d'appel de données* Sélectionnez la vitesse que vous voulez utiliser, ou bien choisissez *Automatique*. *Automatique* est disponible uniquement lorsque le type d'appel de données sélectionné est *Analogique*. La vitesse effective de l'appel de données dépend du prestataire de services.
- *Type de connexion* Sélectionnez *Manuelle* ou *Automatique*. Si vous sélectionnez *Automatique*, la connexion utilise le nom d'utilisateur et le mot de passe saisis dans les paramètres ci-dessous. Si vous sélectionnez *Manuelle*, ces informations doivent être fournies au moment d'établir la connexion.
- *Nom d'utilisateur* Saisissez le nom d'utilisateur et appuyez sur **Valider**.
- *Mot de passe* Saisissez le mot de passe et appuyez sur **Valider**.

### <span id="page-81-1"></span>**Paramètres si GPRS est la porteuse de données sélectionnée**

• *Connexion GPRS* - Sélectionnez *Permanente* ou *Si nécessaire*.

Si vous sélectionnez *Permanente*, le téléphone s'inscrit automatiquement sur le réseau GPRS lorsque vous le mettez sous tension. Le lancement d'une application WAP établit la connexion entre le téléphone et le réseau,

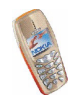

permettant ainsi le transfert de données. Lorsque vous arrêtez l'application, la connexion GPRS est close mais l'inscription sur le réseau GPRS demeure.

Si vous sélectionnez *Si nécessaire*, la connexion GPRS est établie lorsque vous vous connectez à un service WAP et coupée lorsque vous arrêtez la connexion au service.

• *Point d'accès GPRS* - Saisissez le nom du point d'accès et appuyez sur **Valider**.

Le nom du point d'accès est nécessaire pour établir la connexion au réseau GPRS. Vous pouvez vous procurer ce nom auprès de votre opérateur réseau ou de votre prestataire de services.

- *Adresse IP* Saisissez l'adresse (appuyez sur  $\overline{\ast}$  pour le point) et appuyez sur **Valider**. Vous pouvez vous procurer cette adresse auprès de votre opérateur réseau ou de votre prestataire de services.
- *Type authentification* Sélectionnez *Sécurisée* ou *Normale*.
- *Type de connexion* Sélectionnez *Manuelle* ou *Automatique*. Si vous sélectionnez *Manuelle* lorsque la *Connexion GPRS* est définie comme *Permanente*, l'option de connexion *Permanente* n'est pas accessible.
- *Nom d'utilisateur* Saisissez le nom d'utilisateur et appuyez sur **Valider**.
- *Mot de passe* Saisissez le mot de passe et appuyez sur **Valider**.

## <span id="page-82-0"></span>■ Se connecter à un service WAP

D'abord, vérifiez que les paramètres correspondant au service WAP que vous souhaitez utiliser sont activés. Pour activer les paramètres :

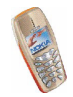

• Appuyez sur Menu, sélectionnez *Services* puis *Paramètres*. Sélectionnez *Paramètres de service actifs*, faites défiler jusqu'au jeu voulu et appuyez sur Activer.

Ensuite, connectez-vous au service WAP. Il existe 3 façons de se connecter :

• Ouvrez la page d'accueil du service WAP :

Appuyez sur Menu, sélectionnez *Services* puis *Page d'accueil*.

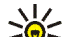

**Conseil :** Pour ouvrir rapidement la page d'accueil du service WAP :

Maintenez la touche  $\sqrt{a}$  pressée en mode veille.

 $\Omega$ 

• Sélectionnez le signet du service WAP :

Appuyez sur Menu, sélectionnez *Services*, *Signets* et choisissez le signet.

Si le signet ne fonctionne pas avec les paramètres de service actifs courants, activez un autre jeu de paramètres et réessayez.

 $0<sup>1</sup>$ 

• Saisissez l'adresse du service WAP :

Appuyez sur Menu, sélectionnez *Services*, puis *Aller à adresse*. Saisissez l'adresse du service WAP (appuyez sur  $\overline{\ast}$  pour les caractères spéciaux) et appuyez sur Valider.

Notez que l'ajout du préfixe http:// devant l'adresse est inutile car celui-ci est ajouté automatiquement.

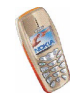

## ■ **Naviguer dans un service WAP**

Une fois la connexion au service WAP établie, vous pouvez parcourir les pages WAP qu'il propose. La fonction des touches du téléphone peut varier selon les services WAP. Suivez les indications qui s'affichent à l'écran. Pour plus d'informations, contactez votre prestataire de services WAP.

Notez que si GPRS est la porteuse de données sélectionnée, le témoin G est affiché en haut à gauche de l'écran lors de la navigation. En cas d'appel entrant ou sortant lors d'une connexion GPRS, le témoin  $\mathbb{Z}$  est affiché en haut à droite de l'écran. La connexion GPRS est interrompue.

### <span id="page-84-0"></span>**Règles générales d'utilisation des touches du téléphone**

- Utilisez les touches de défilement  $\bullet$  et  $\bullet$  pour parcourir les pages WAP.
- Pour sélectionner l'option en surbrillance, appuyez sur  $\rightarrow$ .
- Pour insérer des lettres et des chiffres, utilisez les touches  $\vec{D}$  à  $\vec{Q}$  et pour saisir des caractères spéciaux, appuyez sur la touche  $\ddot{\ast}$ .
- Lors d'une connexion WAP, vous disposez de certaines ou de la totalité des options suivantes. Appuyez sur Options et sélectionnez l'option voulue. *Page d'accueil* pour revenir à la page d'accueil du service WAP.

*Signets* pour afficher la liste des signets. Pour plus de détails, voir [Signets,](#page-88-0) page [89](#page-88-0).

*Modifier*/*Ouvrir ligne*/*Ouvrir lien*/*Ouvrir liste* pour saisir un texte ou sélectionner une option en surbrillance dans la page WAP.

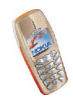

*Ajouter signet* pour ajouter la page WAP courante à la liste des signets.

*Aller à adresse* pour saisir l'adresse du service WAP auquel vous souhaitez vous connecter.

*Msgs services* pour afficher la liste des messages de service (voir [Messages](#page-89-0)  [services,](#page-89-0) page [90](#page-89-0)).

*Param. appar.* voir [Paramètres d'apparence du navigateur WAP,](#page-86-0) page [87.](#page-86-0)

*Param. cookies* voir [Paramètres de téléchargement](#page-87-0), page [88.](#page-87-0)

*Utiliser numéro* pour copier le numéro de la page WAP courante en vue de l'enregistrer ou de l'appeler (cela arrête la connexion WAP). Si la page contient plusieurs numéros, vous pouvez sélectionner celui qui vous intéresse.

*Actualiser* - Pour recharger et actualiser la page WAP courante.

*Vider le cache* - Voir [Mémoire cache](#page-90-0), page [91](#page-90-0).

*Infos sécurité* - Pour consulter les informations de sécurité concernant la connexion WAP en cours et le serveur.

*Quitter* - Pour quitter la navigation et terminer l'appel.

Les options peuvent également inclure des liens proposés par le prestataire de services.

### **Appel WAP direct**

Certaines pages WAP prennent en charge des fonctions auxquelles vous accédez lors de la navigation. Dans ce cas, la page WAP vous l'indique. Vous pourrez, par exemple :

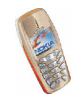

- émettre un appel vocal lorsque vous êtes sur une page WAP.
- envoyer des signaux DTMF tout en ayant un appel vocal en cours.
- enregistrer dans le répertoire un nom et un numéro de téléphone à partir d'une page WAP.

Le téléphone demande confirmation avant de procéder à l'une de ces opérations.

## ■ **Terminer une connexion WAP**

Pendant la connexion au service WAP, appuyez sur Options, puis choisissez *Quitter*. Lorsque *Abandonner navigation?* s'affiche, appuyez sur Oui.

Vous pouvez également appuyer une fois sur pour clore la connexion (GPRS ou données GSM). Appuyez une nouvelle fois sur pour quitter le menu WAP.

## <span id="page-86-0"></span>■ **Paramètres d'apparence du navigateur WAP**

- 1. **Quand aucune connexion WAP n'est en cours**
	- Appuyez sur Menu, sélectionnez *Services*, *Paramètres* et *Paramètres d'apparence*.

**Lorsqu'une connexion WAP est en cours**

- Appuyez sur Options et sélectionnez *Param. appar.*.
- 2. Choisissez *Renvoi à la ligne* ou *Afficher images*.
- 3. Sélectionnez *Activé* ou *Désactivé* pour *Renvoi à la ligne*, et *Oui* ou *Non* pour *Afficher images*.

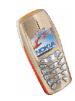

Lorsque *Renvoi à la ligne* est défini à *Activé*, le texte continue sur la ligne suivante s'il ne peut être affiché sur une seule ligne.

Lorsque *Afficher images* est défini à *Non*, les images contenues dans la page WAP ne sont pas affichées. Cela peut accélérer la navigation dans les pages WAP contenant beaucoup d'images.

## <span id="page-87-0"></span>■ **Paramètres de téléchargement**

Vous pouvez configurer le téléphone pour qu'il accepte ou refuse la réception des cookies.

Un cookie contient des informations que le site WAP enregistre dans la mémoire cache du navigateur de votre téléphone. Ces données sont, par exemple, vos informations utilisateur ou vos préférences de navigation. Les cookies demeurent enregistrés tant que vous ne videz pas la mémoire cache (voir [Mémoire cache,](#page-90-0) page [91](#page-90-0)).

- 1. **Quand aucune connexion WAP n'est en cours**
	- **•** Appuyez sur **Menu**, sélectionnez *Services*, *Paramètres* et *Paramètres des cookies*.

**Lorsqu'une connexion WAP est en cours**

- **•** Appuyez sur **Options** et sélectionnez *Paramètres des cookies*.
- **2.** Sélectionnez *Cookies* puis *Autoriser* ou *Rejeter* pour accepter ou refuser la réception des cookies.

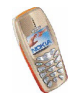

## <span id="page-88-0"></span>■ **Signets**

Vous pouvez enregistrer jusqu'à 50 adresses de page WAP sous forme de signets dans la mémoire du téléphone.

- 1. **Quand aucune connexion WAP n'est en cours**
	- Appuyez sur Menu, sélectionnez *Services*, puis *Signets*.

**Lorsqu'une connexion WAP est en cours**

- Appuyez sur Options et sélectionnez *Signets*.
- 2. Faites défiler jusqu'au signet voulu, puis appuyez sur Options.
- 3. Choisissez l'une des options suivantes :

*Aller à* pour établir la connexion à la page WAP associée au signet.

*Modifier* ou *Supprimer* pour modifier ou supprimer le signet sélectionné.

*Envoyer* pour envoyer le signet sélectionné à un autre téléphone via SMS.

*Nouveau signet* pour créer un nouveau signet sans se connecter au service WAP. Saisissez l'adresse et le titre de la page WAP et appuyez sur **Valider**.

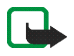

Votre téléphone peut proposer quelques signets préinstallés renvoyant à des sites non affiliés à Nokia. Nokia décline toute responsabilité concernant ces sites. Si vous y accédez, nous vous recommandons la même prudence en termes de sécurité et de contenu que pour tout autre site.

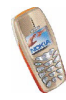

### **Recevoir un signet**

Lorsque vous recevez un signet en provenance d'un téléphone compatible, appuyez sur Options et sélectionnez *Afficher* pour afficher le signet, *Enregistrer* pour l'enregistrer ou *Rejeter* pour le supprimer.

## <span id="page-89-0"></span>■ **Messages services**

Le téléphone peut recevoir des messages de services envoyés par votre prestataire de services. Ces messages sont des notifications, par exemple des gros titres d'actualités, et peuvent contenir l'adresse d'un service WAP.

1. **Pour accéder aux messages de services quand aucune connexion WAP n'est en cours**

Si vous avez reçu un message de service, le texte *1 message service reçu* est affiché. Appuyez sur Afficher pour accéder aux *Msgs services*.

Si vous appuyez sur Sortir, le message est placé dans le dossier *Msgs services*. Pour accéder aux *Msgs services* ultérieurement, appuyez sur Menu et sélectionnez *Services*, puis *Msgs services*.

**Lorsqu'une connexion WAP est en cours**

Appuyez sur Options et sélectionnez *Msgs services*.

2. Faites défiler jusqu'au message voulu et appuyez sur Options.

Sélectionnez *Récupérer* pour activer le navigateur et télécharger le contenu du message de service.

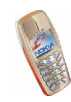

Sélectionnez *Détails* pour afficher les informations détaillées sur la notification du service.

Sélectionnez *Supprimer* pour supprimer la notification de service sélectionnée.

### **Configurer le téléphone pour la réception des messages services**

Appuyez sur Menu, sélectionnez *Services*, *Paramètres*, *Paramètres des messages services* et *Messages services*. Pour configurer le téléphone pour la réception des messages services, sélectionnez *Activés*. Si vous sélectionnez *Désactivés*, le téléphone ne recevra aucun message service. Il s'agit d'un service réseau.

## <span id="page-90-0"></span>■ **Mémoire cache**

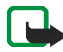

Remarque : Les informations ou services auxquels vous avez accédé sont enregistrés dans la mémoire cache de votre téléphone. La mémoire cache est une mémoire intermédiaire utilisée pour stocker temporairement les données. Si vous avez essayé d'accéder ou avez accédé à des informations confidentielles nécessitant l'utilisation d'un mot de passe (par exemple, à votre compte bancaire), videz la mémoire cache de votre téléphone après chaque utilisation.

**Pour vider la mémoire cache lorsqu'aucune connexion WAP n'est en cours**

• Appuyez sur Menu, sélectionnez *Services* puis *Vider le cache*.

**Pour vider la mémoire cache lorsqu'une connexion WAP est en cours**

• Appuyez sur Options et sélectionnez *Vider le cache*.

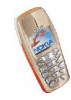

## ■ **Sécurité du navigateur**

Des fonctions de sécurité sont nécessaires pour certains services WAP, comme les services bancaires ou les boutiques WAP. Des certificats de sécurité et, éventuellement, un module de sécurité pouvant être inclus dans la carte SIM, sont nécessaires pour établir ce type de connexion. Pour de plus amples informations, contactez votre prestataire de services.

## **Module de sécurité**

Le module de sécurité peut contenir des certificats ainsi que des clés privées ou publiques. Il prend en charge les services de sécurité des applications WAP et permet la signature numérique à partir du téléphone. Les certificats sont enregistrés dans le module de sécurité par le fournisseur de la carte SIM ou par le prestataire de services.

Appuyez sur Menu, sélectionnez *Services*, *Paramètres* puis *Paramètres du module de sécurité*. Sélectionnez

- *Détails du module de sécurité* pour afficher le nom, l'état, le fabricant et le numéro de série du module de sécurité.
- *Modifier PIN de signature* pour sélectionner le code que vous souhaitez modifier. Saisissez le code PIN de signature actuel. Le téléphone vous invite à saisir le nouveau code deux fois.

Voir aussi [Codes d'accès](#page-12-0), page [13.](#page-12-0)

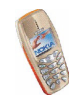

## **Certificats**

Il existe trois sortes de certificats : les certificats de serveur, d'autorité et d'utilisateur. Les certificats d'autorité peuvent être soit enregistrés dans le module de sécurité par le fournisseur de la carte SIM ou le prestataire de services, soit téléchargés à partir d'une page WAP et enregistrés dans la mémoire du téléphone. Les certificats d'utilisateur sont stockés dans le module de sécurité par le fournisseur de la carte SIM ou par le prestataire de services. Les certificats de serveur ne sont pas enregistrés.

• Certificats de serveur

Un certificat de serveur est envoyé par le serveur WAP au téléphone ; sa validité est contrôlée à l'aide des certificats d'autorité enregistrés dans le téléphone ou dans le module de sécurité. Le téléphone signale si l'identité de la passerelle ou du serveur WAP ne peut pas être vérifiée, si son certificat n'est pas authentique ou si vous ne détenez pas le bon certificat d'autorité dans votre téléphone.

Si le témoin de sécurité  $\blacksquare$  est affiché lors d'une connexion WAP, la transmission des données entre le téléphone et la passerelle ou le serveur WAP (identifié par son *Adresse IP* dans *Modifier les paramètres de service actifs*) est cryptée.

La sécurisation de la transmission des données entre la passerelle et le serveur de contenu dépend du prestataire de services.

• Certificats d'autorité

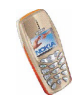

Les certificats d'autorité sont utilisés par certains services WAP, tels que les services bancaires, pour le contrôle des signatures, des certificats de serveur ou d'autres certificats d'autorité. Vous pouvez télécharger des certificats d'autorité depuis des pages WAP si le service WAP gère ces certificats. Si vous enregistrez le certificat, il est ajouté à la liste des certificats dans le téléphone. Les certificats d'autorité peuvent également se trouver dans le module de sécurité.

• Certificats utilisateur

Les certificats utilisateur sont délivrés aux utilisateurs par une autorité de certification. Ils associent à un utilisateur une clé privée spécifique dans un module de sécurité et sont enregistrés dans ce module par le fournisseur de la carte SIM ou le prestataire de services.

## <span id="page-93-0"></span>**Signature numérique**

Vous pouvez signer numériquement avec votre téléphone. La signature permet de remonter jusqu'à vous via la clé privée et le certificat associé utilisés pour signer. La signature numérique équivaut à la signature de votre nom au bas d'une facture, d'un contrat ou de tout autre document.

Pour utiliser la signature numérique, sélectionnez un lien sur une page WAP, par exemple le titre du livre que vous souhaitez acheter et son prix. Le texte à signer avec, par exemple, le montant et la date s'affiche alors.

Vérifiez que le texte d'en-tête est *Lire* et que l'icône de signature numérique est affichée.

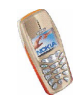

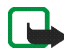

**Remarque :** Si l'icône de signature numérique n'apparaît pas, cela indique un défaut de sécurité, auquel cas il est déconseillé d'entrer toute information personnelle telle que votre code PIN de signature.

Pour signer le texte, sélectionnez Signer après l'avoir lu dans son intégralité.

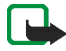

**Remarque :** Le texte peut ne pas tenir dans un seul écran. Par conséquent, assurez-vous en faisant défiler le texte de le lire entièrement avant de signer.

Sélectionnez le certificat utilisateur que vous souhaitez utiliser. Saisissez le code PIN de signature et appuyez sur Valider. L'icône de signature numérique disparaît et le service WAP peut afficher une confirmation de votre achat.

#### **PIN de signature**

Il est fourni avec la carte SIM lorsque celle-ci contient un module de sécurité.

## ■ **Portefeuille**

Dans *Portefeuille*, vous pouvez enregistrer des informations personnelles et effectuer des achats avec le téléphone.

Vous pouvez accéder au portefeuille par le menu *Portefeuille* ou le navigateur WAP (voir [Règles générales d'utilisation des touches du téléphone,](#page-84-0) page [85\)](#page-84-0).

Lorsque vous accédez au portefeuille pour la première fois, vous devez créer votre code portefeuille. À l'invite *Créer code portefeuille:* saisissez le code et appuyez sur Valider pour le confirmer, et à l'invite *Vérification du code portefeuille:* saisissez le code à nouveau et appuyez sur Valider.

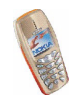

Si vous souhaitez effacer tout le contenu du portefeuille et son code d'accès, saisissez \*#3925538# (\*#ewallet# en caractères alphabétiques) en mode veille. Vous devez également saisir le code de sécurité.

### **Enregistrer et modifier des informations personnelles relatives aux cartes**

Pour accéder au portefeuille, appuyez sur Menu, sélectionnez *Suppléments* puis *Portefeuille*. Le cas échéant, saisissez votre code portefeuille et appuyez sur Valider (voir [Paramètres du portefeuille](#page-96-0), page [97\)](#page-96-0). Sélectionnez *Cartes* pour afficher la liste des cartes. Le nombre maximum de cartes est limité à cinq. Faites défiler jusqu'à la carte voulue.

- Pour enregistrer les informations relatives à une carte, appuyez sur Options et sélectionnez *Afficher*. Sélectionnez
	- *Infos carte* pour saisir par exemple le nom du détenteur, le type, le numéro et les données d'expiration de la carte.
	- *Infos utilisateur* pour enregistrer le nom d'utilisateur et le mot de passe.
	- *Infos d'expéd.* pour enregistrer les informations de contact.
	- *Infos facturat.* pour enregistrer les informations de contact si l'adresse de facturation est différente de la vôtre, pour les cartes de crédit de société par exemple.
	- *Infos facture* pour enregistrer les numéros de téléphone et adresses e-mail auxquels vous souhaitez que le prestataire de services envoie des factures.

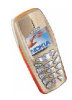

- Pour copier les informations relatives à une carte, appuyez sur Options et sélectionnez *Copier carte*.
- Pour supprimer toutes les informations relatives à une carte, appuyez sur Options et sélectionnez *Effacer carte*.
- Pour renommer une carte, appuyez sur Options et sélectionnez *Renom. carte*.

### **Notes personnelles**

Vous pouvez enregistrer jusqu'à 30 notes personnelles et confidentielles comme des mots de passe, différents codes ou des mémos.

Appuyez sur Menu, sélectionnez *Suppléments*, *Portefeuille*, puis *Notes perso.*. Appuyez sur Options pour ajouter, afficher ou modifier une note sélectionnée, et trier les notes par nom ou par date. *Envoy. en texte* permet de copier la note dans un message texte. *Cop. ds agenda* permet de copier la note dans l'agenda comme note de rappel. *Utiliser détail* permet d'extraire les numéros d'une note.

### <span id="page-96-0"></span>**Paramètres du portefeuille**

Appuyez sur Menu, sélectionnez *Suppléments*, *Portefeuille*, puis *Paramètres*. Sélectionnez

- *Demande du code* pour activer ou désactiver la demande du code portefeuille. Vous devez saisir le code portefeuille correct avant de pouvoir définir la demande de ce code.
- *Changer code* pour changer le code portefeuille.

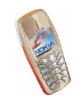

### **Procédure de paiement des achats avec le portefeuille**

- 1. Accédez à la boutique WAP souhaitée (voir [Se connecter à un service WAP](#page-82-0), page [83\)](#page-82-0) et choisissez les produits que vous souhaitez acheter.
- 2. Pour régler vos achats, appuyez sur Options et sélectionnez *Info portef.*. Voir [Règles générales d'utilisation des touches du téléphone,](#page-84-0) page [85](#page-84-0).
- 3. Sélectionnez la carte avec laquelle vous souhaitez payer. Remplissez le formulaire de paiement envoyé par le prestataire de services en y transférant les informations relatives à la carte de crédit enregistrées dans le portefeuille. Si vous voulez que tous les champs soient renseignés automatiquement, sélectionnez *Rempl. champs*. Cette option n'est affichée que si le service WAP gère la norme Electronic Commerce Modeling Language. Vous pouvez également remplir le formulaire en sélectionnant individuellement des champs d'information sur la carte. Le téléphone affiche le formulaire rempli.
- 4. Validez l'achat, les informations sont alors transmises.
- 5. Le service WAP peut vous envoyer un document d'inscription que vous devez signer pour valider l'achat (voir [Signature numérique,](#page-93-0) page [94\)](#page-93-0).
- 6. Pour fermer le portefeuille, sélectionnez *Ferm. portef.*. Voir [Règles générales](#page-84-0)  [d'utilisation des touches du téléphone](#page-84-0), page [85](#page-84-0).

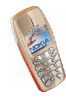

# **6. Paramètres**

## ■ **Paramètres de date et d'heure**

### **Paramètres de l'horloge**

Appuyez sur Menu, sélectionnez *Paramètres*, *Paramètres heure et date* et *Horloge*. Sélectionnez

- *Afficher* (*Masquer*) pour afficher (ou masquer) l'heure dans le coin supérieur droit de l'écran en mode veille.
- *Régler l'heure*, saisissez l'heure exacte et appuyez sur **Valider**.
- *Format heure* pour choisir le format 12 ou 24 heures.

L'horloge propose également les fonctions suivantes : *Messages*, *Journal*, *Réveil*, *Modes* programmés et *Agenda*.

Si la batterie est retirée du téléphone plus de quelques minutes, vous devrez peutêtre régler l'heure à nouveau.

### **Paramètres de date**

Appuyez sur Menu, sélectionnez *Paramètres*, *Paramètres heure et date*, puis *Date*. Sélectionnez

- *Régler la date* pour définir la date actuelle.
- *Format date* pour choisir le format d'affichage de la date.

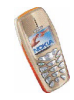

## **Mise à jour automatique de date et heure**

Sélectionnez *Mise à j. auto. date et heure*, puis *Avec* pour que le téléphone mette à jour automatiquement la date et l'heure en fonction du fuseau horaire actuel. Pour que le téléphone vous demande de confirmer la mise à jour, sélectionnez *Avec confirm.*. Il s'agit d'un service réseau.

# ■ **Paramètres du téléphone**

### **Langue**

Appuyez sur Menu, sélectionnez *Paramètres*, *Paramètres du téléphone* et *Langue*. Sélectionnez la langue d'affichage des textes. Si *Automatique* est sélectionné, le téléphone choisit la langue en fonction des informations de la carte SIM.

### **Paramètres de verrouillage du clavier**

Appuyez sur Menu, *Paramètres*, *Paramètres du téléphone* et *Verrou clavier automatique*. Sélectionnez *Activé* pour activer le verrouillage du clavier et choisir le délai au bout duquel le clavier se verrouille automatiquement.

## **Affichage infos cellule**

Appuyez sur Menu, sélectionnez *Paramètres*, *Paramètres du téléphone*, puis *Affichage infos cellule*. Sélectionnez *Affichées* pour que le téléphone indique s'il utilise un réseau cellulaire basé sur la technologie MCN (Micro Cellular Network).

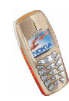

Si la *Connexion GPRS* est définie comme *Permanente*, vous risquez de ne pas recevoir les messages d'infos. Dans ce cas, définissez la *Connexion GPRS* à *Si nécessaire* (voir [Configurer le téléphone pour un service WAP](#page-78-0), page [79\)](#page-78-0).

### **Message d'accueil**

Appuyez sur Menu, sélectionnez *Paramètres*, *Paramètres du téléphone*, puis *Message d'accueil*. Écrivez le message qui sera brièvement affiché chaque fois que le téléphone est mis sous tension. Pour enregistrer la note, appuyez sur Options et sélectionnez *Enregistrer*.

### **Choix du réseau**

Le réseau cellulaire auquel votre téléphone est connecté peut être choisi soit automatiquement, soit manuellement.

Appuyez sur Menu, sélectionnez *Paramètres*, *Paramètres du téléphone*, puis *Choix du réseau*. Sélectionnez *Automatique* pour que le téléphone sélectionne automatiquement l'un des réseaux cellulaires disponibles sur votre zone géographique.

Si vous sélectionnez *Manuel*, le téléphone affiche la liste des réseaux disponibles. Choisissez un réseau ayant un accord d'itinérance avec votre opérateur de réseau nominal. Sinon, *Accès interdit* s'affiche. Vous devez sélectionner un autre réseau. Le téléphone reste en mode manuel jusqu'à ce que vous sélectionniez le mode automatique ou que vous insériez une autre carte SIM dans le téléphone.

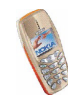

### **Confirmer actions service SIM**

Voir [Services SIM,](#page-118-0) page [119.](#page-118-0)

## **Activation de l'aide**

Pour que le téléphone affiche ou masque les textes d'aide, appuyez sur Menu, sélectionnez *Paramètres*, *Paramètres du téléphone* et *Activation d'aide*. Voir aussi [Utilisation du menu,](#page-25-0) page [26](#page-25-0).

### **Bip d'allumage**

Pour que le téléphone émette ou non un bip à la mise sous tension, appuyez sur Menu, sélectionnez *Paramètres*, *Paramètres du téléphone* et *Bip d'allumage*.

## ■ **Paramètres d'affichage**

### **Fond d'écran**

Vous pouvez paramétrer le téléphone pour qu'une image, ou fond d'écran, s'affiche à l'arrière-plan en mode veille. Certaines images sont préenregistrées dans le menu *Galerie*. Vous pouvez également recevoir des images via des messages multimédia ou en télécharger sur des pages WAP puis les enregistrer dans la *Galerie*. Votre téléphone prend en charge les formats JPEG, GIF, BMP et PNG.

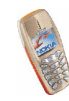

#### **Pour sélectionner un fond d'écran**

- 1. Appuyez sur Menu, sélectionnez *Paramètres*, *Paramètres d'affichage* puis *Fond d'écran*.
- 2. Sélectionnez *Changer photo*. La liste des dossiers du menu *Galerie* s'affiche.
- 3. Choisissez le dossier souhaité puis faites défiler jusqu'à l'image voulue.
- 4. Pour définir l'image comme fond d'écran, appuyez sur Options et sélectionnez *Déf. en fd écr.*.

Notez que si vous supprimez le fond d'écran sélectionné dans la galerie, il restera affiché comme fond d'écran jusqu'à ce que vous le remplaciez par une autre image.

Notez que le fond d'écran ne s'affiche pas lorsque l'économiseur d'écran est activé.

### **Pour activer ou désactiver le fond d'écran**

Appuyez sur Menu, sélectionnez *Paramètres*, *Paramètres d'affichage* puis *Fond d'écran*. Pour activer/désactiver le fond d'écran, sélectionnez respectivement *Activé* ou *Désactivé*.

### **Schémas de couleurs**

Vous pouvez changer la couleur d'affichage de composants tels que les témoins et les barres de puissance du signal.

Appuyez sur Menu, sélectionnez *Paramètres*, *Paramètres d'affichage* puis *Schéma de couleurs*. Sélectionnez le schéma voulu.

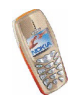

### **Logo de l'opérateur**

Pour que le téléphone affiche ou masque le logo de l'opérateur, appuyez sur Menu et sélectionnez *Paramètres*, *Paramètres d'affichage* puis *Logo de l'opérateur*. Si vous n'avez jamais commandé de logo auprès de prestataires de services, le logo de l'opérateur est grisé.

Notez que le logo par défaut de l'opérateur s'affiche si aucune autre image n'est sélectionnée et qu'il disparaît lorsque le téléphone active l'économiseur d'écran.

# **Économiseur d'écran**

L'affichage de l'horloge numérique permet d'économiser l'énergie de la batterie en mode veille. Cet écran s'active au bout d'un certain délai d'inactivité du téléphone, c'est-à-dire quand aucune fonction n'est utilisée. Appuyez sur n'importe quelle touche pour désactiver l'économiseur d'écran. Lorsque le téléphone ne reçoit pas le signal du réseau, l'économiseur d'écran est désactivé.

Appuyez sur Menu, sélectionnez *Paramètres*, *Paramètres d'affichage* puis *Délai économiseur d'écran*. Sélectionnez le délai au bout duquel l'affichage de l'horloge numérique doit être activé. Ce délai peut varier de cinq secondes à 60 minutes.

Notez que l'économiseur d'écran remplace toutes les icônes et les libellés affichés en mode veille.

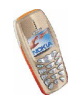

## ■ **Paramètres accessoires**

Ce menu est affiché uniquement lorsque le téléphone est connecté à l'un des accessoires suivants : kit oreillette HDC-5 ou HDE-2, dispositif à induction LPS-3, chargeur allume-cigares mains libres PPH-1 ou solution confort routier CARK 125.

Appuyez sur Menu, sélectionnez *Paramètres* puis *Paramètres accessoires*. Choisissez *Kit oreillette*, *Mains libres* ou *Kit à induction*.

- Sélectionnez *Mode par défaut* pour choisir le mode qui sera automatiquement activé lorsque vous connectez l'accessoire sélectionné. Vous pouvez choisir un autre mode une fois l'accessoire connecté.
- Sélectionnez *Réponse automatique* pour que le téléphone décroche automatiquement au bout de 5 secondes à la réception d'un appel. Si la *Signalisation des appels* est définie sur *Un bip* ou sur *Désactiver*, le décrochage automatique est désactivé.
- Sélectionnez *Eclairage*, puis *Activées* pour que l'éclairage reste allumé en permanence. Sélectionnez *Automatique* pour que l'éclairage s'allume pendant 15 secondes sur pression d'une touche. L'option *Eclairage* est disponible uniquement lorsque *Mains libres* est sélectionné.
- Sélectionnez *Utiliser kit à induction*, puis *Oui* pour utiliser le kit à induction au lieu du kit oreillette. *Utiliser kit à induction* est disponible uniquement lorsque *Kit à induction* est sélectionné.

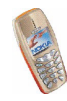

## ■ **Paramètres de sécurité**

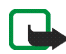

Remarque : Lorsque vous utilisez des fonctions de sécurité restreignant les appels (limitation d'appels, groupe limité et appels autorisés), il peut être possible d'émettre des appels vers des numéros d'urgence dans certains réseaux (par exemple, 112 ou tout autre numéro d'urgence officiel).

Appuyez sur Menu, sélectionnez *Paramètres* puis *Paramètres de sécurité*. Sélectionnez

- *Demande du code PIN* pour que le téléphone demande le code PIN à chaque mise sous tension. Certaines cartes SIM ne permettent pas de désactiver la demande du code PIN.
- *Limitation des appels* (service réseau) pour restreindre vos appels entrants et sortants. Le mot de passe de limitation est requis.
- *Liste de numéros autorisés* pour restreindre vos appels sortants à certains numéros sélectionnés, si votre carte SIM le permet. Le code PIN2 est nécessaire.
- *Groupe d'utilisateurs limité*. Ce service réseau permet de spécifier le groupe de correspondants que vous pouvez appeler et qui peuvent vous appeler. Pour de plus amples informations, contactez votre opérateur réseau ou votre prestataire de services.
- *Niveau de sécurité*. Sélectionnez *Téléphone* pour que le téléphone demande le code de sécurité quand une nouvelle carte SIM y est insérée.

Sélectionnez *Mémoire* pour que le téléphone demande le code de sécurité lors de la sélection de la mémoire interne ou de la copie d'une mémoire à l'autre.

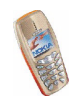

Notez que la mémoire sélectionnée doit être celle de la carte SIM. Voir [Choisir](#page-51-0)  [les paramètres du répertoire,](#page-51-0) page [52](#page-51-0) et [Copier un répertoire](#page-49-0), page [50.](#page-49-0)

• *Changement codes d'accès* pour changer le code de sécurité, les codes PIN et PIN2 ainsi que le mot de passe de limitation. Ces codes peuvent uniquement comporter les chiffres 0 à 9.

Évitez d'utiliser des codes d'accès similaires à des numéros d'urgence, comme 112, afin d'éviter les appels à ces numéros par inadvertance.

## ■ **Rétablir la configuration d'origine**

Pour rétablir les valeurs d'origine des paramètres des menus, appuyez sur Menu, sélectionnez *Paramètres* et *Rétablir la configuration d'origine*. Saisissez le code de sécurité et appuyez sur Valider. Les noms et les numéros de téléphone enregistrés dans le répertoire ne sont pas effacés.

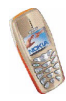

# **7. Autres fonctions**

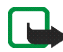

**Remarque :** Votre téléphone doit être sous tension pour que vous puissiez utiliser ces fonctions. Ne mettez pas votre téléphone sous tension lorsque l'utilisation des téléphones sans fil est interdite ou lorsqu'il risque de provoquer des interférences ou de présenter un danger.

## ■ **Agenda**

Servez-vous de l'agenda comme aide-mémoire, pour vous rappeler des appels à passer et des anniversaires. Si vous avez programmé une alarme associée à une note, le téléphone déclenche une alarme sonore à la date et à l'heure spécifiées pour l'événement.

Appuyez sur Menu, sélectionnez *Organiseur* puis *Agenda*. Faites défiler jusqu'au jour voulu. Si vous souhaitez consulter ces notes, appuyez sur Options et sélectionnez *Notes du jour*. Le témoin de note est affiché en première ligne. Pour consulter une note individuelle, vous pouvez faire défiler la vue du jour jusqu'à cette note, avant d'appuyer sur Options et sur *Afficher*. La vue des semaines affiche 4 semaines à la fois.

#### **Les autres options des vues de l'agenda sont les suivantes :**

- Options permettant de rédiger une note ou de l'envoyer directement sur l'agenda d'un autre téléphone ou sous forme de message texte.
- Options permettant d'effacer, d'éditer, de déplacer, de répéter une note ou de la copier à un autre jour.

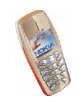
• *Paramètres* pour définir par exemple la date, l'heure et le format de date et d'heure. L'option *Suppr. autom.* vous permet de configurer le téléphone pour qu'il supprime automatiquement toutes les anciennes notes au bout d'un délai spécifié. Cependant, les notes répétées, comme les anniversaires, ne seront pas supprimées.

# **Rédiger une note d'agenda**

Pour la saisie des lettres et des chiffres, voir [Écrire un texte,](#page-58-0) page [59.](#page-58-0)

Appuyez sur Menu, sélectionnez *Organiseur* puis *Agenda*. Faites défiler jusqu'à la date voulue, appuyez sur Options puis sélectionnez *Rédiger note*. Sélectionnez l'un des types de note suivants :

- *Rappel* : saisissez la note, puis appuyez sur Options et sur *Enregistrer*. Choisissez si vous souhaitez programmer une alarme pour cette note ; si tel est le cas, vous devez saisir l'heure de la sonnerie.
- *Appel* Saisissez le numéro de téléphone et appuyez sur Options puis sur *Enregistrer*. Vous pouvez aussi recherchez le numéro dans le répertoire en appuyant sur Options puis sur *Chercher*. Ensuite, saisissez l'heure d'appel et appuyez sur Valider. Si vous le souhaitez, sélectionnez *Avec sonnerie* pour programmer une alarme pour cette note, puis saisissez l'heure de la sonnerie.
- *Anniversaire* Saisissez le nom de la personne (ou cherchez-le dans le répertoire en appuyant sur Options, puis sur *Chercher*), puis appuyez sur Options et *Enregistrer*. Ensuite, saisissez l'année de naissance et appuyez sur Valider. Si vous entrez l'année de naissance, la note indique l'âge de la

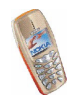

personne après son nom. Si vous le souhaitez, sélectionnez *Avec sonnerie* pour programmer une alarme pour cette note, puis saisissez l'heure de la sonnerie. Lorsqu'une alarme est programmée, le témoin  $\mathbf{\hat{P}}$  apparaît lorsque vous affichez les notes.

## **Alarme déclenchée par une note**

Le téléphone émet des bips et la note est affichée. Lorsqu'une note d'appel  $\blacksquare$  est affichée, vous pouvez appeler le numéro indiqué en appuyant sur  $\sim$ . Pour arrêter l'alarme et consulter la note, appuyez sur Afficher. Pour arrêter l'alarme sans consulter la note, appuyez sur Sortir.

# ■ **Réveil**

L'alarme du réveil utilise le format horaire défini pour l'horloge. Le réveil fonctionne même si le téléphone est éteint.

Appuyez sur Menu, sélectionnez *Organiseur* puis *Réveil*. Saisissez l'heure de sonnerie et appuyez sur Valider. Pour changer l'heure de sonnerie programmée, sélectionnez *Activé*.

Notez que vous pouvez éteindre le téléphone une fois l'alarme programmée. Celui-ci sonnera à l'heure définie.

**Lorsque l'heure programmée est atteinte**

Le téléphone sonne et le texte *C'est l'heure!* accompagné de l'heure de sonnerie est affiché et clignote.

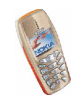

Appuyez sur Arrêter pour arrêter la sonnerie. Si vous laissez la sonnerie retentir pendant une minute ou si vous appuyez sur Répéter, elle s'arrête pendant quelques minutes, puis reprend.

Si l'heure définie pour l'alarme est atteinte alors que le téléphone est hors tension, le téléphone se met automatiquement sous tension et émet un signal sonore correspondant à l'alarme. Si vous appuyez sur Arrêter, le téléphone demande si vous voulez l'activer pour des appels. Appuyez sur Non pour éteindre le téléphone ou sur Oui pour émettre et recevoir des appels.

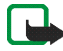

**Remarque :** N'appuyez pas sur Oui lorsque l'utilisation des téléphones sans fil est interdite ou lorsque votre téléphone risque de provoquer des interférences ou de présenter un danger.

# ■ **Calculatrice**

La calculatrice du téléphone effectue l'addition, la soustraction, la multiplication, la division, le carré et la racine carrée et elle convertit les devises.

La précision de la calculatrice étant limitée, des erreurs d'arrondi peuvent se produire, surtout dans les divisions longues.

- 1. Appuyez sur Menu, sélectionnez *Suppléments* puis *Calculatrice*.
- 2. Lorsque "0" est affiché à l'écran, entrez le premier nombre du calcul. Appuyez sur  $\mathbb{C}$  pour ajouter des décimales.
- 3. Appuyez sur Options et sélectionnez *Additionner*, *Soustraire*, *Multiplier*, *Diviser*, *Carré*, *Racine carrée* ou *Changer signe*.

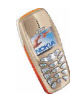

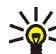

**Conseil :** Vous pouvez aussi appuyer sur  $\ast$  une fois pour additionner,

- deux fois pour soustraire, trois fois pour multiplier et quatre fois pour diviser.
- 4. Saisissez le deuxième nombre.
- 5. Pour obtenir le total, appuyez sur Options et sélectionnez *Résultat*. Répétez les étapes 3 à 5 autant de fois que nécessaire.
- 6. Avant de commencer un autre calcul, maintenez la touche Effacer enfoncée.

### **Effectuer une conversion de devises**

- 1. Appuyez sur Menu, sélectionnez *Suppléments* puis *Calculatrice*.
- 2. Pour enregistrer le taux de change, appuyez sur Options et sélectionnez *Taux de change*. Sélectionnez l'une des options affichées. Saisissez le taux de change (appuyez sur  $\square$  pour ajouter des décimales), puis appuyez sur Valider. Le taux de change reste en mémoire tant que vous ne le remplacez pas.
- 3. Pour effectuer la conversion de devises, entrez le montant à convertir, appuyez sur Options et choisissez *En nationale* ou *En étrangère*.

Vous pouvez aussi effectuer les conversions de devises en mode veille. Saisissez le montant à convertir, appuyez sur Options et choisissez *En nationale* ou *En étrangère*.

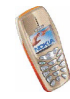

# ■ **Chronomètre**

Grâce au chronomètre, vous pouvez relever des durées, des temps intermédiaires ou des temps par tour. Pendant que le chronomètre tourne, vous pouvez utiliser le téléphone normalement.

La fonction de chronométrage consomme de l'énergie et réduit l'autonomie du téléphone. Veillez à ne pas la laisser fonctionner en arrière-plan lorsque vous effectuez d'autres opérations sur votre téléphone.

# <span id="page-112-0"></span>**Relevé et temps intermédiaires**

1. Appuyez sur Menu, sélectionnez *Suppléments*, *Chronomètre*, puis *Tps interméd.*.

Sélectionnez *Continuer* si le chronomètre tourne en arrière-plan, par exemple à cause d'un appel entrant.

- 2. Appuyez sur Début pour lancer le chronomètre. Appuyez sur Interval. à chaque fois que vous souhaitez relever un temps intermédiaire. Les temps intermédiaires relevés sont affichés sous la durée courante à l'écran. Vous pouvez les parcourir pour les consulter.
- 3. Appuyez sur Arrêter pour arrêter le chronomètre.
- 4. Appuyez sur Options et sélectionnez
	- *Commencer* pour relancer le chronomètre. La nouvelle durée est ajoutée à la précédente.

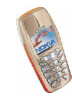

- *Enregistrer* pour enregistrer la durée. Saisissez un nom pour le temps mesuré et appuyez sur **Valider**. Si aucun nom n'est fourni, la durée totale est utilisée comme titre.
- *Remet. à zéro* pour remettre le compte à zéro sans l'enregistrer.

### **Temps par tour**

Appuyez sur Menu, sélectionnez *Suppléments*, *Chronomètre*, puis *Tps de passage*. Appuyez sur Début pour lancer le chronomètre, et sur Tour pour mesurer un tour. Appuyez sur Arrêter pour arrêter le chronomètre. Appuyez sur Options pour enregistrer ou réinitialiser les temps par tour. Voir [Relevé et temps intermédiaires,](#page-112-0) page [113](#page-112-0).

## **Consulter ou effacer les relevés de temps**

Appuyez sur Menu, sélectionnez *Suppléments* puis *Chronomètre*.

Si le chronomètre n'a pas été remis à zéro, vous pouvez sélectionner *Dernier temps* pour consulter le dernier relevé de temps. Sélectionnez *Afficher temps* pour afficher la liste des noms ou des durées finales de relevés. Choisissez ensuite le relevé à consulter.

Pour effacer les relevés enregistrés, appuyez sur Options et sélectionnez *Supprimer tps*. Sélectionnez *Tout supprimer* et appuyez sur Valider, ou *Un par un* et faites défiler jusqu'au relevé que vous souhaitez supprimer. Appuyez sur Suppr. et sur Valider.

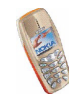

# ■ **Compte à rebours**

Appuyez sur Menu, sélectionnez *Suppléments* puis *Compte à rebours*. Saisissez le délai (en heures et en minutes) avant le déclenchement de l'alarme, puis appuyez sur Valider pour lancer le compte à rebours. Si vous le souhaitez, rédigez une note qui s'affichera à l'expiration du délai, puis appuyez sur Valider. Durant le compte à rebours, le témoin  $\mathbf{r}$  est affiché en mode veille.

Si le délai est atteint lorsque le téléphone est en mode veille, ce dernier sonne et la note correspondante, ou le texte *Temps écoulé* si aucune note n'a été définie, s'affiche en clignotant. Arrêtez la sonnerie en appuyant sur Valider. Si aucune touche n'est appuyée, l'alarme s'arrête au bout de 30 secondes. Appuyez sur Valider pour effacer la note.

**Pour arrêter le compte à rebours ou pour modifier le délai :**

Appuyez sur Menu, sélectionnez *Suppléments* puis *Compte à rebours*. Sélectionnez *Changer temps* pour redéfinir le compte à rebours ou *Arrêter* pour l'arrêter.

## ■ **Jeux**

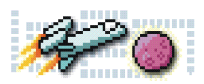

### **Lancer un jeu**

Appuyez sur Menu, sélectionnez *Jeux* puis *Sélect. jeu*. Sélectionnez le jeu souhaité.

Des instructions décrivent chaque jeu et indiquent les touches à utiliser pour jouer.

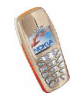

# <span id="page-115-0"></span>**Services et paramètres relatifs aux jeux**

Appuyez sur Menu, sélectionnez *Jeux*, puis *Services jeux* ou *Paramètres*. Sélectionnez

• *Services jeux* pour que le téléphone essaie de se connecter aux pages WAP du Club Nokia en utilisant les paramètres de service actifs courants.

Si la connexion échoue, vous ne pourrez peut-être pas accéder au Club Nokia à partir du service WAP dont les paramètres de connexion sont actifs à ce moment-là. Dans ce cas, entrez dans le menu *Services* et activez d'autres paramètres de service (voir [Se connecter à un service WAP](#page-82-0), page [83](#page-82-0)). Essayez à nouveau de vous connecter au Club Nokia.

Pour connaître la disponibilité des différents services WAP et leurs tarifs, contactez votre opérateur réseau et/ou votre prestataire de services WAP.

• *Paramètres* pour régler l'éclairage, les sons et le vibreur pour le jeu.

Sous *Paramètres*, sélectionnez *Commandes jeu*, puis :

- *Par défaut* pour activer les paramètres de jeu optimisés lorsque vous n'utilisez pas les façades spéciales.
- *Façade jeux* pour activer les paramètres de jeu optimisés lorsque vous utilisez les façades spéciales.

# ■ **Applications**

Ce menu permet de gérer les applications Java installées sur votre téléphone. Divers prestataires proposent

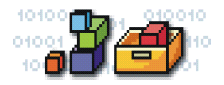

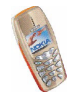

également d'autres applications via leurs services WAP. Pour pouvoir utiliser l'une de ces applications, vous devez d'abord la télécharger sur votre téléphone.

### **Lancer une application**

- 1. Appuyez sur Menu, sélectionnez *Applications* puis *Sélect. applic.*.
- 2. Faites défiler jusqu'à l'application ou à l'ensemble d'applications voulu.
- 3. Appuyez sur Options et sélectionnez *Ouvrir* ou appuyez sur **.** Si la sélection est une application, celle-ci est lancée.

Dans le cas contraire, il s'agit d'un ensemble d'applications et la liste de ces applications s'affiche. Pour lancer une application, faites défiler jusqu'à l'application voulue, appuyez sur Options et sélectionnez *Ouvrir* ou appuyez  $sur$ .

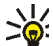

**Conseil :** Lorsqu'une application utilise la totalité de l'écran, les noms  $\supseteq$  associés aux touches de sélection ne sont plus affichés. Appuyez sur l'une des touches de sélection,  $\diagdown$  ou  $\diagup$ , pour afficher la liste d'options. Sélectionnez ensuite l'une des options ou appuyez sur **Retour** pour continuer à utiliser l'application.

#### **Autres options disponibles pour une application ou un ensemble d'applications**

- *Supprimer* pour effacer l'application ou l'ensemble d'applications du téléphone.
- *Accès au Web* pour limiter l'accès réseau de l'application. Sélectionnez *Avec confirm.* pour que le téléphone demande une confirmation avant d'accéder au

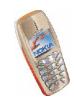

réseau, *Autorisé* pour autoriser l'accès au réseau ou *Non autorisé* pour interdire l'accès au réseau.

- *Vérif. version* pour vérifier si une nouvelle version de l'application est disponible par téléchargement à partir du service WAP.
- *Page Web* pour obtenir des informations ou données supplémentaires pour l'application à partir d'une page Internet. Cette fonction doit être prise en charge par le réseau. Elle n'apparaît que si une adresse Internet a été fournie avec l'application.
- *Détails* pour obtenir des informations supplémentaires sur l'application.

## **Télécharger une application**

Vous pouvez télécharger de nouvelles applications Java de différentes manières :

- Appuyez sur Menu, sélectionnez *Applications* puis *Services appl.* pour afficher la liste des signets WAP. Par exemple, vous recherchez une application Java adéquate sur les pages WAP du Club Nokia (voir [Signets,](#page-88-0) page [89](#page-88-0)).
- Appuyez sur Menu et sélectionnez *Services* pour rechercher une page WAP permettant de télécharger l'application Java voulue. Voir [Naviguer dans un](#page-84-0)  [service WAP,](#page-84-0) page [85](#page-84-0).
- Pour utiliser la fonction de téléchargement d'un jeu, voir [Services et](#page-115-0)  [paramètres relatifs aux jeux,](#page-115-0) page [116.](#page-115-0)

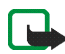

Notez que Nokia décline toute responsabilité en ce qui concerne les applications provenant de sites non affiliés à Nokia. Si vous téléchargez des applications Java

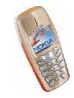

sur de tels sites, nous vous recommandons la même prudence en termes de sécurité et de contenu que pour tout autre site.

Notez que lorsque vous téléchargez un jeu ou une application, vous pouvez l'enregistrer sous le menu *Jeux* plutôt que sous *Applications*.

# **État de la mémoire pour les applications**

Pour connaître l'espace mémoire disponible pour installer des jeux ou des applications, appuyez sur Menu, sélectionnez *Applications* puis *Mémoire*. Notez que le contenu de la *Galerie* peut affecter la mémoire disponible pour les applications.

# ■ **Services SIM**

En plus des fonctions offertes par le téléphone, votre carte SIM peut proposer des services supplémentaires auxquels

vous accédez par le menu 13. Ce menu est affiché uniquement si votre carte SIM le gère. Son nom et son contenu dépendent entièrement des services disponibles.

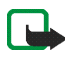

**Remarque :** Pour en savoir plus sur la disponibilité, les tarifs et l'utilisation des services SIM, contactez le fournisseur de votre carte SIM (par exemple, votre opérateur réseau, votre prestataire de services ou un autre distributeur).

Vous pouvez configurer votre téléphone pour qu'il affiche les messages de confirmation échangés avec le réseau lors de l'utilisation des services SIM, en sélectionnant l'option *Oui* dans le menu 6-3-6, *Confirmer actions serv. SIM*.

Notez que l'accès à ces services peut comprendre l'envoi d'un message texte ou l'établissement d'un appel téléphonique qui vous sera peut-être facturé.

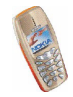

# **8. Instructions concernant la batterie**

# ■ **Charge et décharge**

Votre téléphone est alimenté par une batterie rechargeable.

Une batterie neuve n'est au maximum de ses performances qu'après avoir été chargée et déchargée deux ou trois fois !

La batterie peut être chargée et déchargée des centaines de fois mais elle s'épuise à la longue. Lorsque la durée de fonctionnement (autonomie en communication et en veille) est sensiblement plus courte que la normale, vous devez acheter une nouvelle batterie.

N'utilisez que des batteries agréées par le constructeur du téléphone et ne rechargez votre batterie qu'à l'aide de chargeurs approuvés par le constructeur. Débranchez le chargeur lorsqu'il n'est pas en fonctionnement. Ne laissez pas la batterie connectée à un chargeur pendant plus d'une semaine, car la surcharge de la batterie risque d'abréger sa durée de vie. Si elle reste inutilisée, une batterie entièrement chargée se vide au bout d'un certain temps.

Les températures extrêmes peuvent affecter la capacité de la batterie à se charger.

N'utilisez la batterie que dans le but pour lequel elle a été conçue.

N'utilisez jamais de chargeur ou de batterie endommagé(e).

Ne mettez pas la batterie en court-circuit. Un court-circuit accidentel peut se produire si, par exemple, vous avez une batterie de rechange dans votre poche ou dans un sac dans lequel (laquelle) un objet métallique (une pièce de monnaie, un trombone ou un stylo) provoque la connexion directe des pôles + et - de la batterie (les contacts métalliques situés à l'arrière). La mise en court-circuit des bornes risque d'endommager la batterie ou l'élément de connexion.

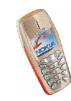

Si vous laissez la batterie dans un endroit chaud ou froid, par exemple, dans une voiture fermée exposée au soleil ou au froid, la capacité et la durée de vie de la batterie diminuent. Essayez de maintenir la batterie à une température comprise entre 15°C et 25°C. Un téléphone utilisant une batterie chaude ou froide risque de ne pas fonctionner temporairement, même lorsque la batterie est entièrement chargée. Les performances des batteries sont particulièrement limitées à des températures inférieures à 0°C (32°F).

Ne jetez pas les batteries au feu !

Débarrassez-vous des batteries conformément aux réglementations locales (ex. recyclage). Ne les jetez pas avec les ordures ménagères.

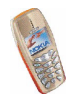

# **PRÉCAUTIONS D'UTILISATION ET MAINTENANCE**

Votre téléphone est un produit de conception et d'élaboration de haute technologie et doit être manipulé avec précaution. Les suggestions suivantes vous permettront de remplir toutes les conditions de garantie et d'exploiter ce produit pendant des années.

- Gardez le téléphone ainsi que tous ses composants et accessoires hors de portée des enfants.
- Maintenez le téléphone au sec. L'eau de pluie, l'humidité et les liquides contiennent des minéraux susceptibles de détériorer les circuits électroniques.
- N'utilisez ou ne stockez pas votre téléphone dans un endroit poussiéreux ou sale. Ses composants risquent de se détériorer.
- Ne stockez pas le téléphone dans des zones de température élevée. Une forte température risque de réduire la durée de vie des appareils électroniques, d'endommager les batteries et de fausser ou de faire fondre certains composants en plastique.
- Ne stockez pas le téléphone dans des zones de basse température. En phase de chauffe (pour atteindre la température normale), de l'humidité peut se former à l'intérieur, ce qui risque d'endommager les circuits électroniques.
- N'essayez pas d'ouvrir le téléphone. Une manipulation inappropriée risque de l'endommager.
- Ne faites pas tomber le téléphone, ne le heurtez pas ou ne le secouez pas. Une manipulation brutale risquerait de détruire les différents circuits internes.
- N'utilisez pas de produits chimiques durs, de solvants ou de détergents puissants pour nettoyer votre téléphone.

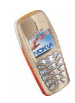

- Ne peignez pas le téléphone. La peinture risque d'encrasser les composants et d'en empêcher le fonctionnement correct.
- N'utilisez que l'antenne fournie ou une antenne de remplacement agréée. Vous risquez d'endommager le téléphone et de violer la réglementation relative aux appareils de transmission par fréquences radioélectriques si vous utilisez toute autre antenne, si vous modifiez l'antenne agréée ou encore si vous effectuez des adaptations non autorisées.

Les recommandations ci-dessus s'appliquent à votre téléphone ainsi qu'à la batterie, au chargeur et à tout autre accessoire. Si l'un d'eux ne fonctionne pas correctement, portez-le au service de maintenance habilité le plus proche. Ce service vous conseillera et, si nécessaire, prendra les dispositions appropriées.

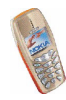

# **INFORMATIONS IMPORTANTES RELATIVES À LA SÉCURITÉ**

# ■ **Sécurité routière**

N'utilisez pas de téléphone lorsque vous êtes au volant d'un véhicule. Placez toujours le téléphone dans son support ; ne le laissez pas sur le siège du passager ou dans un endroit d'où il pourrait tomber lors d'une collision ou d'un arrêt brusque.

N'oubliez pas que la sécurité sur la route est toujours une priorité !

### ■ **L'utilisation et son environnement**

Veillez à toujours respecter la réglementation spécifique en vigueur dans le secteur où vous vous trouvez et éteignez toujours votre téléphone s'il vous est interdit de l'utiliser ou s'il risque de provoquer des interférences ou de présenter un danger quelconque.

N'utilisez le téléphone que dans sa position de fonctionnement normale.

Certains composants du téléphone sont magnétiques. Le téléphone peut donc exercer une attraction sur les objets métalliques ; par conséquent, les personnes utilisant une prothèse auditive doivent ôter cette prothèse avant de porter le téléphone à leur oreille. Placez toujours le téléphone dans son support car l'écouteur peut exercer une attraction magnétique sur les objets métalliques. Ne placez pas de cartes de crédit ou d'autres supports de stockage magnétiques à proximité du téléphone car les informations qu'ils contiennent pourraient être effacées.

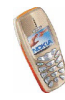

# ■ **Équipements électroniques**

La plupart des équipements électroniques modernes sont protégés des signaux de fréquences radioélectriques. Toutefois, certains équipements peuvent ne pas être protégés de ceux provenant de votre téléphone sans fil.

#### **Pacemakers**

Les constructeurs de pacemakers recommandent une distance de 20 cm (6 pouces) au minimum entre un téléphone sans fil portatif et un pacemaker pour éviter toute interférence possible avec le pacemaker. Ces indications sont conformes aux recherches indépendantes réalisées par le centre de recherche spécialisé dans la technologie sans fil (Wireless Technology Research) et aux recommandations qu'il prodigue. Les personnes possédant des pacemakers :

- Doivent toujours garder le téléphone à une distance supérieure à 20 cm (6 pouces) de leur pacemaker lorsque le téléphone est allumé ;
- Ne doivent pas transporter le téléphone dans la poche d'une chemise ;
- Doivent utiliser l'oreille opposée au pacemaker pour éviter toute interférence.
- Si vous pensez qu'une interférence peut se produire, éteignez immédiatement votre téléphone.

### **Prothèses auditives**

Certains téléphones numériques sans fil peuvent entrer en interférence avec des appareils de correction auditive. Dans ce cas, veuillez consulter votre prestataire de services.

#### **Autres appareils médicaux**

Les équipements de transmission par fréquences radioélectriques, y compris les téléphones cellulaires, peuvent être en interférence avec des appareils médicaux mal protégés. Consultez un médecin ou le constructeur de l'appareil médical pour déterminer s'ils sont

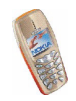

correctement protégés des signaux de fréquences radioélectriques externes ou si vous avez des questions. Éteignez votre téléphone dans les centres de soins médicaux où des inscriptions en interdisent l'utilisation. Les centres hospitaliers ou de santé peuvent utiliser des équipements sensibles aux fréquences de signaux radioélectriques externes.

#### **Véhicules**

Les signaux de fréquences radioélectriques peuvent affecter les systèmes électroniques mal installés ou insuffisamment protégés dans les véhicules à moteur (par exemple, les systèmes électroniques à injection, de freinage antidérapant, de régulation de vitesse ou les systèmes d'air bag). N'hésitez pas à consulter le constructeur ou le concessionnaire de votre véhicule, ainsi que le constructeur des équipements qui ont été ajoutés à votre véhicule.

#### **Installations avec inscriptions spécifiques**

Éteignez votre téléphone dans toute installation où des inscriptions en interdisent l'utilisation.

### ■ **Atmosphères potentiellement explosives**

Éteignez votre téléphone dans les zones où l'atmosphère est potentiellement explosive et respectez tous les panneaux et instructions. Dans ces zones, des étincelles peuvent provoquer une explosion ou un incendie, causant des blessures corporelles graves voire mortelles.

Il est recommandé aux utilisateurs d'éteindre leur téléphone lorsqu'ils se trouvent dans une station-essence (station-service). Il leur est rappelé qu'ils doivent examiner attentivement les restrictions d'utilisation d'équipements de transmission par fréquences radioélectriques dans les dépôts de carburant (zones de stockage et de distribution), dans les usines chimiques ou dans les endroits où sont utilisés des explosifs.

Les zones où l'atmosphère est potentiellement explosive sont souvent, mais pas toujours, signalées clairement. Il s'agit notamment de la zone située en dessous du pont des bateaux,

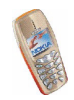

des installations destinées au transfert ou au stockage de produits chimiques, des véhicules utilisant des gaz (tels que le propane ou le butane), des zones dont l'air contient des produits chimiques ou des particules, par exemple le grain, la poussière, les poudres métalliques et toute autre zone où il vous est généralement recommandé d'arrêter le moteur de votre véhicule.

### ■ **Véhicules**

Seul le personnel habilité peut procéder à la maintenance du téléphone ou à son installation dans un véhicule. Une installation ou une maintenance défectueuse peut s'avérer dangereuse et annuler toute garantie pouvant s'appliquer à l'unité.

Vérifiez régulièrement l'installation de votre équipement téléphonique sans fil dans votre véhicule ainsi que son fonctionnement.

Ne stockez pas ou ne transportez pas de liquides inflammables, de gaz ou de matériaux explosifs dans le même compartiment que le téléphone, ses composants ou ses accessoires.

Pour les véhicules équipés d'un air bag, n'oubliez pas que l'air bag gonfle avec beaucoup de puissance. Ne placez aucun objet, y compris des équipements de transmission sans fil intégrés ou portatifs, dans la zone située au-dessus de l'air bag ou dans la zone de déploiement de celui-ci. Si des équipements de transmission sans fil intégrés au véhicule sont mal installés et si l'air bag gonfle, il peut en résulter des blessures graves.

L'utilisation de votre téléphone dans les avions est interdite. Éteignez votre téléphone avant de monter à bord d'un avion. L'utilisation de téléphones sans fil dans un avion peut s'avérer dangereuse pour le fonctionnement de l'avion, peut endommager le réseau des téléphones sans fil et peut être illégale.

En cas de non-respect de ces instructions, le contrevenant peut encourir la suspension ou l'annulation des services téléphoniques, ou encore une action en justice, voire les deux.

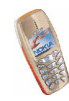

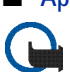

#### ■ **Appels d'urgence Important :**

Ce téléphone, comme tout téléphone sans fil, fonctionne grâce aux signaux radioélectriques, aux réseaux cellulaires et terrestres ainsi qu'aux fonctions programmées par l'utilisateur. De ce fait, il ne peut pas garantir une connexion dans tous les cas. Aussi, vous ne devez pas compter uniquement sur un téléphone sans fil pour les communications de première importance (par exemple, les urgences médicales).

Les appels d'urgence risquent de ne pas être possibles sur tous les réseaux téléphoniques sans fil ou lorsque certains services de réseau et/ou fonctions téléphoniques sont en cours d'utilisation. Renseignez-vous auprès des prestataires de services les plus proches.

#### **Pour émettre un appel d'urgence :**

- 1. Si le téléphone est éteint, allumez-le. Vérifiez que la puissance du signal est appropriée. Certains réseaux peuvent nécessiter l'insertion correcte d'une carte SIM valide dans le téléphone.
- 2. Appuyez sur **a** autant de fois que nécessaire (ex. terminer un appel, sortir d'un menu, etc.) pour effacer l'écran et préparer le téléphone à émettre un appel.
- 3. Entrez le numéro d'urgence correspondant à l'endroit où vous vous trouvez (par exemple, 112 ou tout autre numéro d'urgence officiel). Ces numéros varient selon les endroits où vous vous trouvez.
- 4. Appuyez sur la touche

Si certaines fonctions sont en cours d'utilisation, vous devez d'abord les désactiver pour pouvoir émettre un appel d'urgence. Consultez ce manuel et le prestataire de services cellulaires le plus proche de chez vous.

Lorsque vous émettez un appel d'urgence, n'oubliez pas d'indiquer toutes les informations nécessaires de façon aussi précise que possible. Sachez que votre téléphone sans fil peut

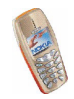

constituer le seul moyen de communication sur le lieu d'un accident. Aussi, n'interrompez pas l'appel avant d'en avoir reçu l'autorisation.

### ■ **Informations relatives à la certification (SAR)**

CE MODÈLE DE TÉLÉPHONE EST CONFORME À LA RÉGLEMENTATION EUROPÉENNE EN VIGUEUR EN MATIÈRE D'EXPOSITION AUX FRÉQUENCES RADIOÉLECTRIQUES.

Votre téléphone portatif est un émetteur-récepteur radio. Il a été conçu et fabriqué de manière à respecter les limites recommandées par le Conseil de l'Union Européenne en matière d'exposition aux fréquences radioélectriques. Ces limites font l'objet de directives et définissent les niveaux autorisés d'exposition aux fréquences radioélectriques pour la population. Ces directives ont été établies par des organismes scientifiques indépendants à partir d'évaluations complètes et régulières tirées d'études scientifiques. Ces normes intègrent une marge de sécurité importante destinée à assurer la sécurité de tous, indépendamment de l'âge et de la santé.

La norme d'exposition applicable aux téléphones portatifs est fondée sur une unité de mesure appelée Débit d'Absorption Spécifique ou SAR (Specific Absorption Rate). La limite SAR recommandée par le Conseil de l'Union Européenne est de 2,0 W/kg.\* Lors des tests visant à déterminer le SAR, le téléphone est utilisé dans des positions de fonctionnement standard et fonctionne à son niveau de puissance certifié le plus élevé dans toutes les bandes de fréquences testées. Bien que le SAR soit déterminé au niveau de puissance certifié le plus élevé, le niveau de SAR réel du téléphone en cours d'utilisation peut être nettement inférieur à la valeur maximale. Cela est dû au fait que le téléphone est conçu pour fonctionner à différents niveaux de puissance de manière à n'utiliser que la puissance nécessaire pour atteindre le réseau. Généralement, plus vous êtes proche d'une antenne de borne d'accès, plus la puissance de sortie est faible.

Avant d'être commercialisé, tout modèle de téléphone doit être soumis à des tests visant à garantir sa conformité à la directive européenne R&TTE. Cette directive énonce comme

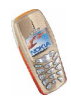

exigence fondamentale la protection de la santé et la sécurité des utilisateurs et de toute autre personne. La valeur SAR la plus élevée enregistrée pour ce modèle de téléphone lors des tests de conformité aux normes est de 0,83 W/kg. Même si les niveaux SAR mesurés varient selon les téléphones et les positions, tous sont conformes aux exigences de l'Union Européenne en matière d'exposition aux fréquences radioélectriques.

\* La limite SAR applicable aux téléphones portatifs utilisés par le public est de 2,0 watts/ kilogramme (W/kg) en moyenne sur un tissu de dix grammes. Cette norme intègre une marge de sécurité importante afin de fournir une protection supplémentaire pour la population et de tenir compte des variations obtenues dans les mesures. Les valeurs du SAR peuvent varier selon les réglementations nationales et la bande de fréquences du réseau. Pour connaître les valeurs SAR s'appliquant à d'autres zones géographiques, veuillez consulter les informations produit sur le site www.nokia.com.

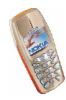

### **GARANTIE DE FABRICATION LIMITEE PARTIE DE LA REGION EUROPE ET AFRIQUE**

La présente garantie limitée s'applique dans une partie de la Région Europe et Afrique de Nokia Mobile Phones sauf là où une garantie locale existe. Nokia Corporation, Nokia Mobile Phones ("Nokia") garantit que ce produit NOKIA ("Produit") est, au moment de son achat originel, libre de tout vice de matériaux, de conception et de fabrication sous réserve des dispositions et conditions suivantes :

- 1. La présente garantie limitée est donnée à l'acheteur final du Produit ("Client"). Elle n'exclut pas et ne limite pas i) les droits du Client impérativement prévus par la loi ou ii) tout droit du Client vis-à-vis du vendeur/distributeur du Produit.
- 2. La période de garantie est de douze (12) mois à partir de la date à laquelle le premier Client a acheté le Produit. En cas d'achat ultérieur ou de changement de propriétaire/utilisateur, cette période de garantie se poursuivra pendant ce qui reste de la période de douze (12) mois et ne sera pas affectée.
- 3. Pendant la période de garantie, Nokia ou sa société de service après-vente autorisée réparera ou remplacera, à la seule discrétion de Nokia, les Produits défectueux. Nokia restituera au Client le Produit réparé ou un autre Produit en bon état de fonctionnement. Toutes les pièces ou autre matériel qui ont été échangés deviendront la propriété de Nokia. La présente garantie limitée n'est valable et exécutoire que dans les pays suivants : la Bosnie, la Bulgarie, Chypre, la Croatie, l'Estonie, tout pays membre de l'Union Européenne, la Hongrie, l'Islande, Israël, la Lituanie, la Lettonie, la Macédoine, Malte, la Norvège, la Pologne, la Roumanie, la Slovaquie, la Slovénie, la Suisse, la République Tchèque et la Turquie.
- 4. La période de garantie d'un Produit réparé ou remplacé ne sera ni prolongée, ni renouvelée.
- 5. Cette garantie limitée ne couvre pas les étuis décorés, ou d'autres pièces personnalisées similaires. Dans tous les cas qui nécessitent l'ouverture ou la fermeture d'une clé d'opérateur SIM, Nokia dirigera d'abord le Client vers un tel opérateur pour l'ouverture ou la fermeture de la clé d'opérateur SIM avant de réparer ou de remplacer le Produit.
- 6. Cette garantie limitée ne s'applique pas aux détériorations dues à l'usure et à l'usage normaux. Cette garantie limitée ne s'appliquera pas non plus lorsque :

(i) le vice a été causé par le fait que le Produit a été soumis à : une utilisation en contradiction avec le manuel d'utilisation, un traitement brusque, une exposition à l'humidité ou à des conditions thermiques ou d'environnement extrêmes ou à des changements rapides de ces conditions, la corrosion, l'oxydation, des modifications ou des connexions non autorisées, des ouvertures ou des réparations non autorisées, des réparations avec des pièces de rechange non autorisées, une mauvaise utilisation, une installation erronée, un accident, des forces de la nature, le contact avec de la nourriture ou du liquide, l'action de produits chimiques et autres actes raisonnablement hors du contrôle de Nokia (y compris mais sans y être limité, les déficiences dans les consommables, tels que les batteries qui, par nature, ont une durée de vie réduite, et le bris ou

l'endommagement d'antennes) sauf si le vice a été directement causé par des vices de matériaux, de conception ou de fabrication ;

(ii) Nokia ou sa société de service après-vente autorisée n'a pas été informé par le Client du vice dans les trente (30) jours suivants l'apparition du vice pendant la période de garantie ;

(iii) le Produit n'a pas été rapporté à Nokia ou à sa société de service après-vente autorisée dans les trente (30) jours suivants l'apparition du vice pendant la période de garantie ;

(iv) le numéro de série du Produit, le code-date accessoire ou le numéro IMEI a été supprimé, effacé, abîmé, altéré ou n'est plus lisible ;

(v) le vice résulte d'un défaut de fonctionnement du réseau cellulaire :

(vi) le vice résulte du fait que le Produit a été utilisé avec ou connecté à un accessoire qui n'est pas fabriqué et fourni par Nokia ou utilisé d'une manière autre que celle voulue ;

(vii) le vice résulte du fait que la pile a été courtcircuitée ou les joints du boîtier de la pile ou des éléments de la pile ont été cassés ou permettent d'établir qu'ils ont été altérés ou que la pile a été utilisée dans un équipement autre que ceux pour lesquels elle a été prévue ; ou

(viii) les logiciels du Produit doivent être améliorés en raison de changements dans les paramètres du réseau cellulaire.

- 7. Afin de pouvoir se prévaloir de la présente garantie limitée, le Client devra présenter soit i) une carte de garantie originale, lisible et exempte de modifications indiquant clairement le nom et l'adresse du vendeur, la date et le lieu d'achat, le type de produit et l'IMEI ou un autre numéro de série ou alternativement ii) une quittance d'achat lisible et exempte de modifications contenant les mêmes informations, si une telle quittance d'achat est présentée au vendeur/distributeur du Produit.
- 8. La présente garantie limitée constitue le seul et unique recours du Client contre Nokia et la seule et exclusive responsabilité de Nokia à l'égard du Client pour les vices et dysfonctionnements du Produit. La présente garantie limitée remplace toute autre garantie ou responsabilité, qu'elle soit orale, écrite, légale (dans la mesure où elle n'est pas impérative), contractuelle, quasi-délictuelle ou autre. Nokia n'est pas responsable pour tout dommage, coût ou dépense incident, consécutif ou indirect. Nokia n'est pas responsable non plus pour tout dommage, coût ou dépense direct au cas ou le Client est une entité juridique.
- 9. Toute modification ou amendement de la présente garantie limitée requiert l'accord préalable et écrit de Nokia.

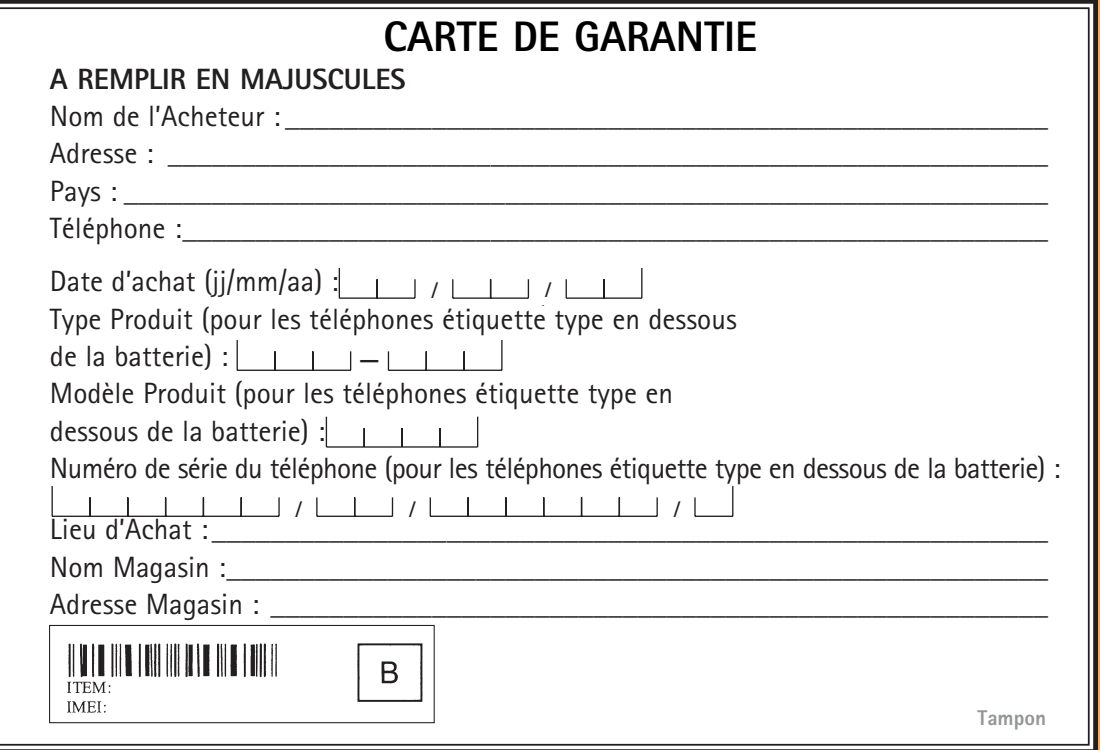